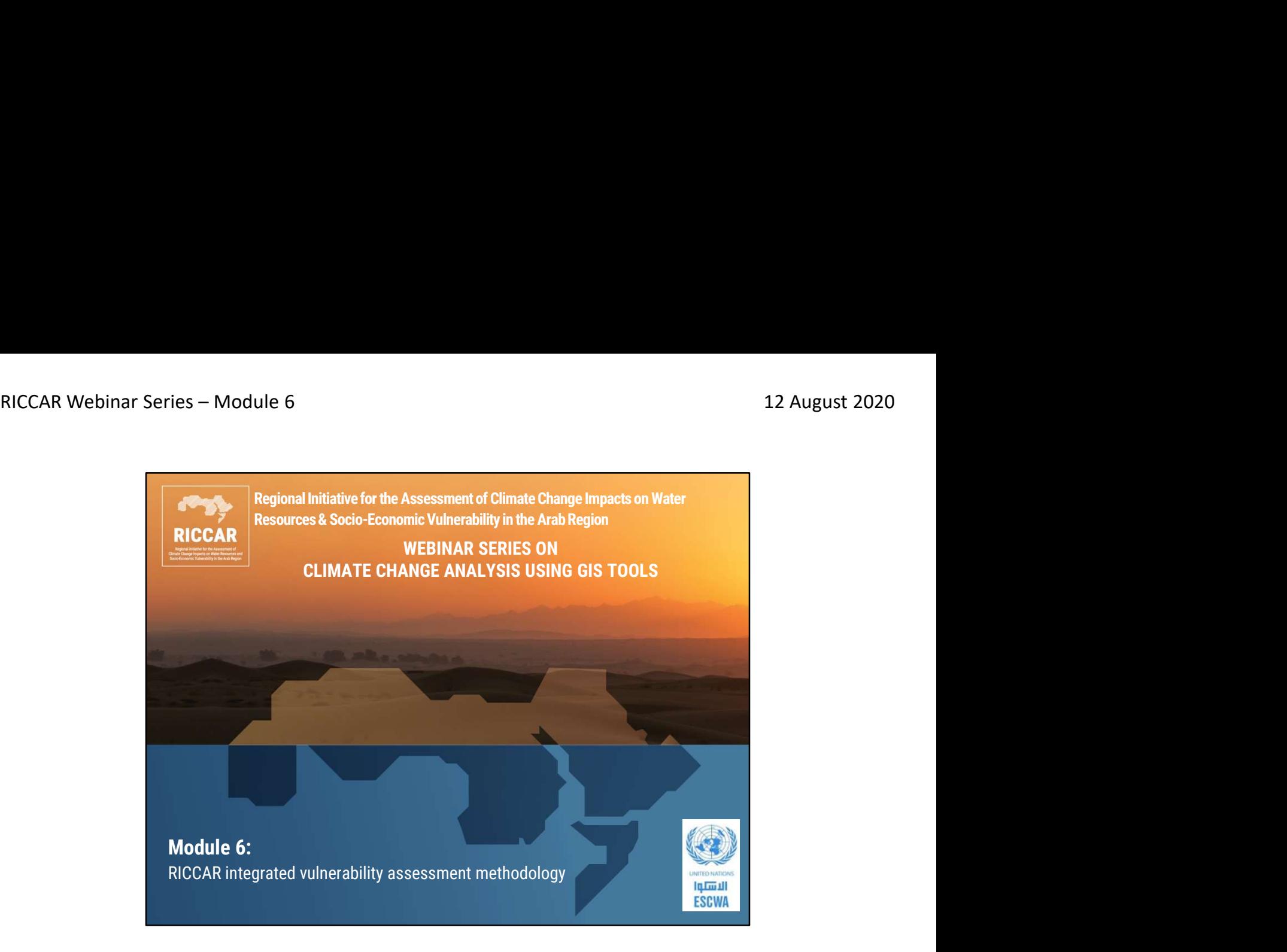

المبادرة الإقليمية لتقييم أثر تغيّر المناخ على الموارد المائية وقابلية تأثر القطاعات الاجتماعية والاقتصادية في المنطقة العربية (ريكار)

سلسلة ندوات ريكار عبر الانترنت حول تحليل تغير المناخ باستخدام أدوات نظم المعلومات الجغرافية

• الوحدة 6: منهجية التقييم المتكامل لقابلية التأثر المتبعة في ريكار

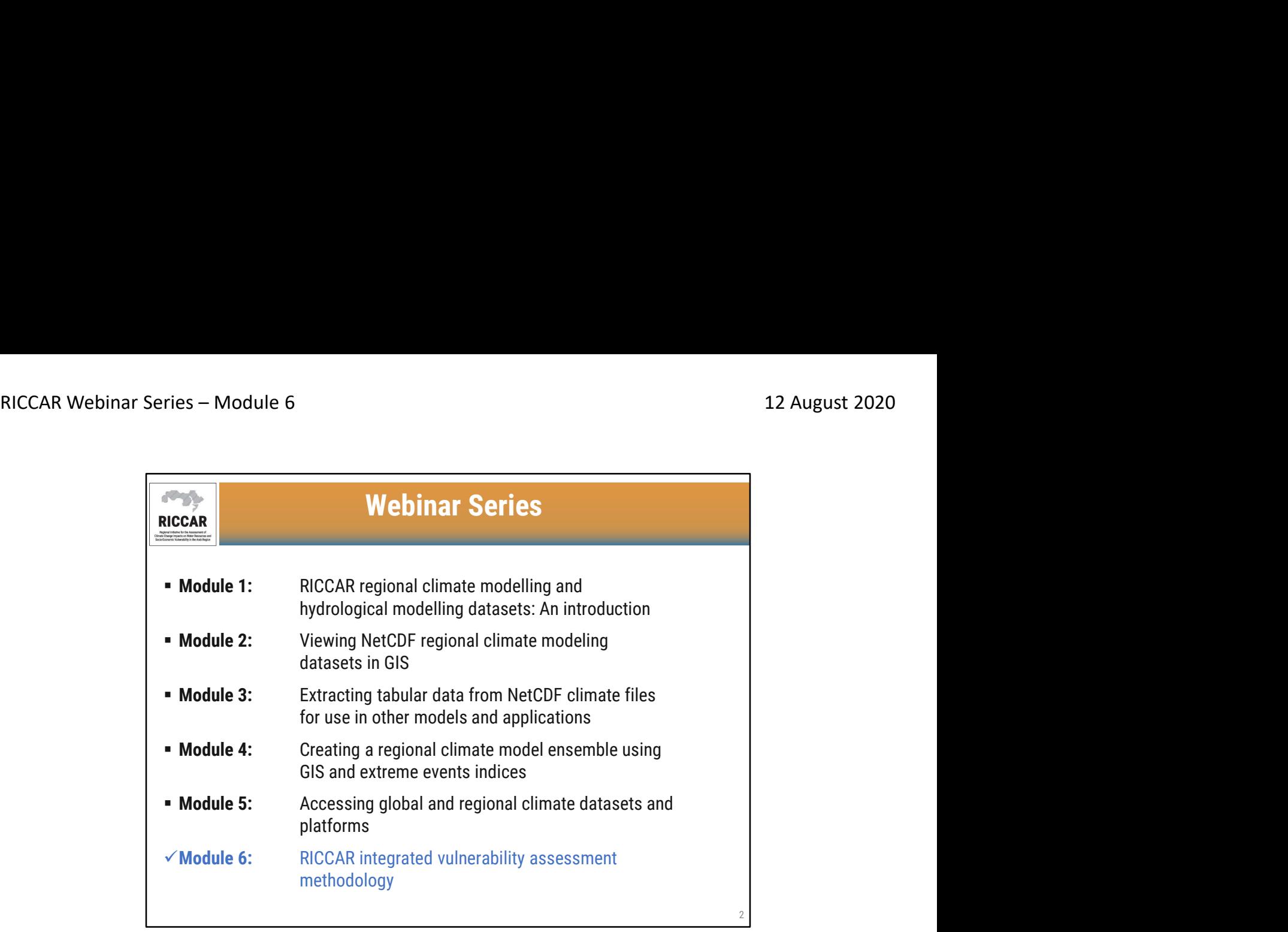

سلسلة ندوات ريكار عبر الانترنت

- 
- الوحدة 1 تقديم مجموعات بيانات ريكار الناتجة عن النمذجة المناخية الإقليمية و النمذجة الهيدرولوجية الإقليمية<br>• الوحدة 2- عرض مجموعات بيانات النمذجة المناخية الإقليمية بصيغة NetCDF في نظم المعلومات الجغرافية
- الوحدة 3- استخراج البيانات الجدولية من الملفات المناخية بصيغة NetCDF لاستخدامها في النماذج والتطبيقات<br>الأخرى
	- الوحدة 4- إنشاء مجموعة لإسقاطات النمذجة المناخية الإقليمية باستخدام نظم المعلومات الجغرافية ومؤشرات<br>الظواهر المناخية المتطرفة
		- الوحدة 5- الوصول إلى مجموعات البيانات المناخية العالمية والإقليمية والمنصات ذات الصلة<br>• الوحدة 6- منهجية التقييم المتكامل لقابلية التأثر المتبعة في ريكار
			-

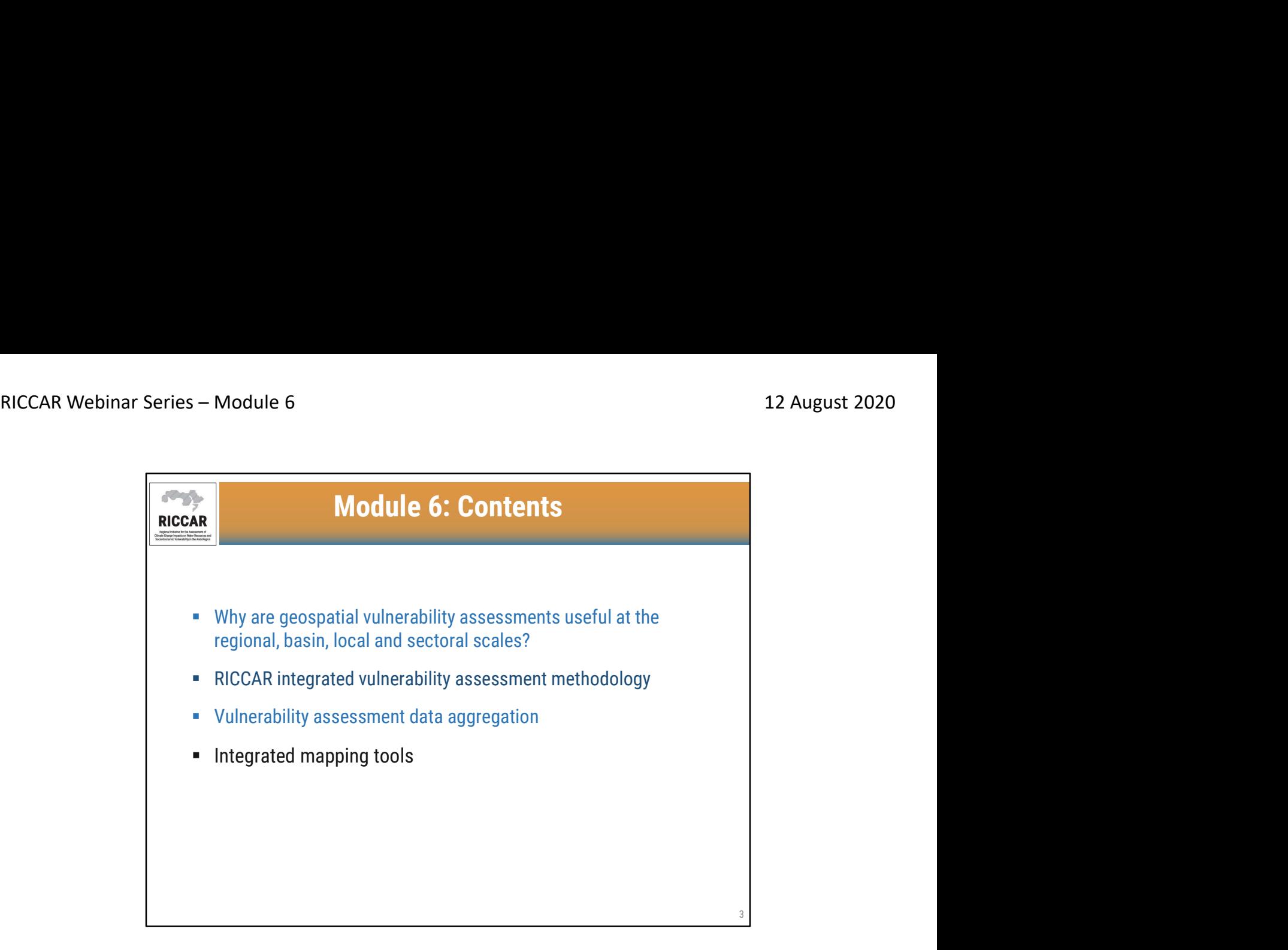

### الوحدة 6: المحتويات

- لماذا تكون تقييمات قابلية التأثر الجغر افية المكانية مفيدة على المستوى الإقليمي و الحوض و المحلي و القطاعي؟<br>• منهجية التقييم المتكامل لقابلية التأثر المتبعة في ريكار<br>• نجميع بيانات تقييم قابلية التأثر المدمج
	- - -

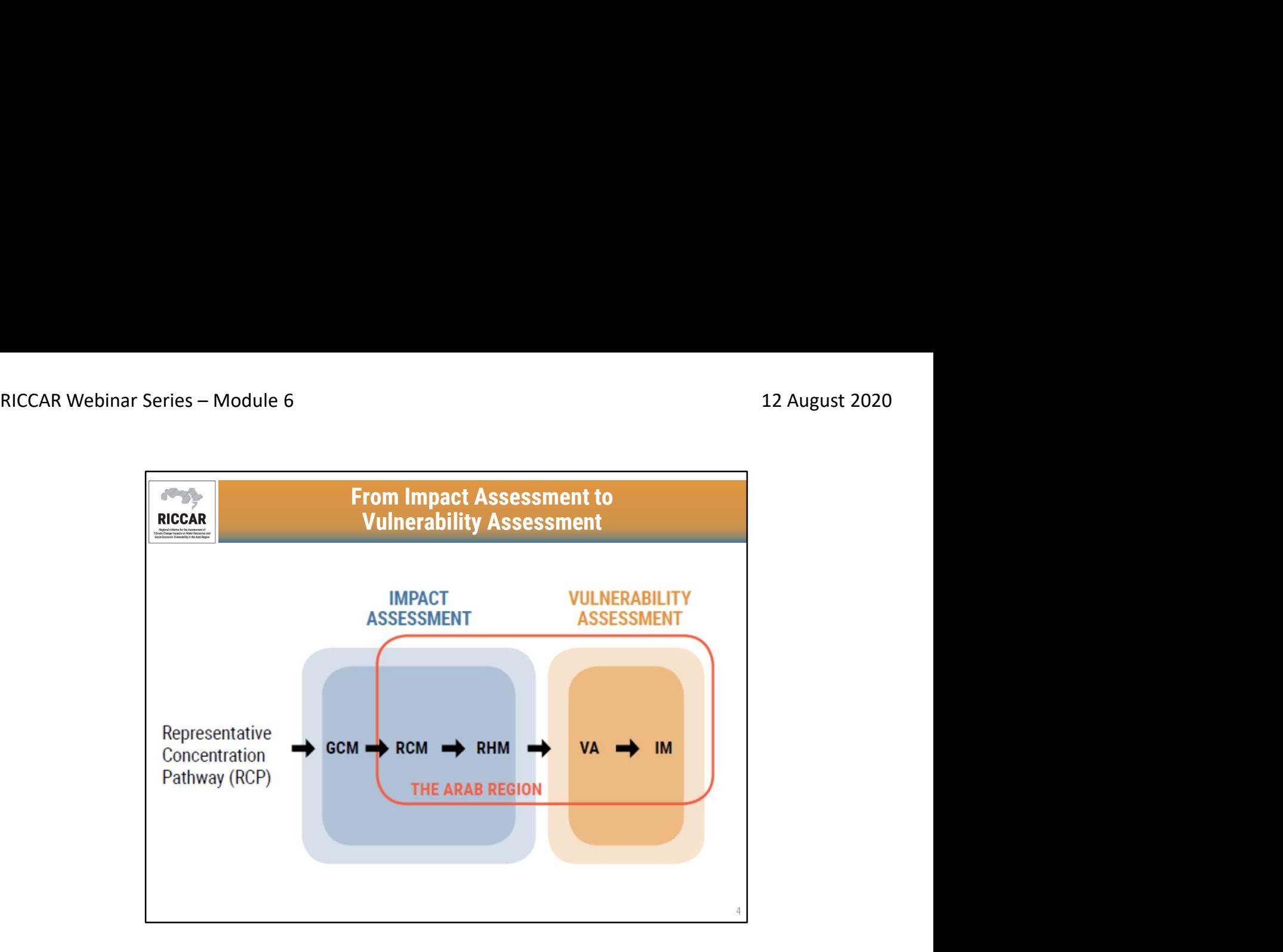

من تقييم الأثر إلى تقييم قابلية التأثر

- ركزت وحدات الويبينار حتى الآن على تقييم الأثر ، الذي يستتبع تقليص نماذج المناخ العالمي (GCM( باستخدام النمذجة المناخية الإقليمية (RCM (. علاوة على ذلك ، تم استخدام مخرجات RCMلإجراء النمذجة الهيدرولوجية الإقليمية (RHM)
- تم استخدام مخرجات تقييم الأثر لإجراء تقييمات قابلية التأثر (VA (وعرضت النتائج باستخدام أدوات رسم الخرائط المتكاملة (IM(

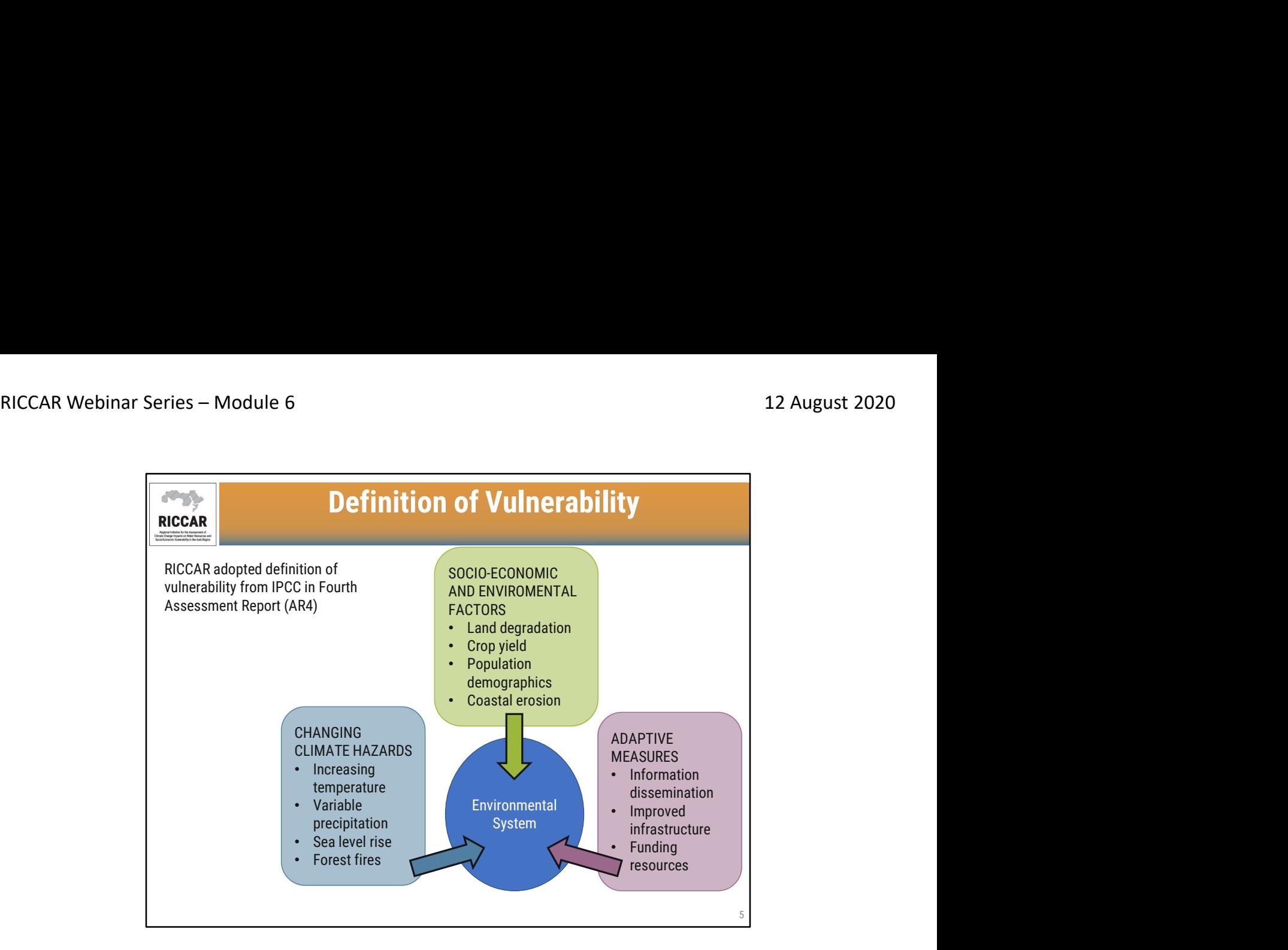

### تعريف قابلية التأثر

- 
- اعتمد ريكار تعريف قابلية التأثر من PCCافي تقرير التقييم الرابع (AR4 )<br>• العوامل الاجتماعية والاقتصادية والبيئية : تدهور الأراضـي، غلة المحاصيل، التركيبة السكانية ، تآكل الساحل<br>• مخاطر تغير المناخ: زيادة درجة الح
	- -
		-
- في سياق تغير المناخ ، تتأثر قابلية تأثر النظام البيئي بثلاثة مكونات رئيسية: تغير المخاطر المناخية (أي زيادة درجة الحرارة ، وتغير هطول الأمطار ، وارتفاع مستوى سطح البحر ، وحرائق الغابات) ، والعوامل الاجتماعية والاقتصادية والبيئية (أي تدهور الأراضي ، غلة المحاصيل ، التركيبة السكانية ، التآكل الساحلي) والتدابير التكيفية (أي نشر المعلومات ، تحسين البنية التحتية ، موارد التمويل)
- تشمل النظم البيئية المدروسة لريكار تسعة قطاعات فرعية: (أ) توفر المياه ، (ب) مناطق مكسوة بالغابات، (ج) مناطق تغطيها الأراضي الرطبة، (د) المياه المتوفرة لر ّي المحاصيل الزراعية،(هـ) المياه المتوفرة لإرواء المواشي، (و) منطقة الفيضانات الداخلية ، (ز) المياه المتوفرة للشرب، (ح) الأحوال الصحية الناجمة عن الإجهاد<br>الحراري، و (ط) معدل العمالة في القطاع الزراعي<sub>.</sub>

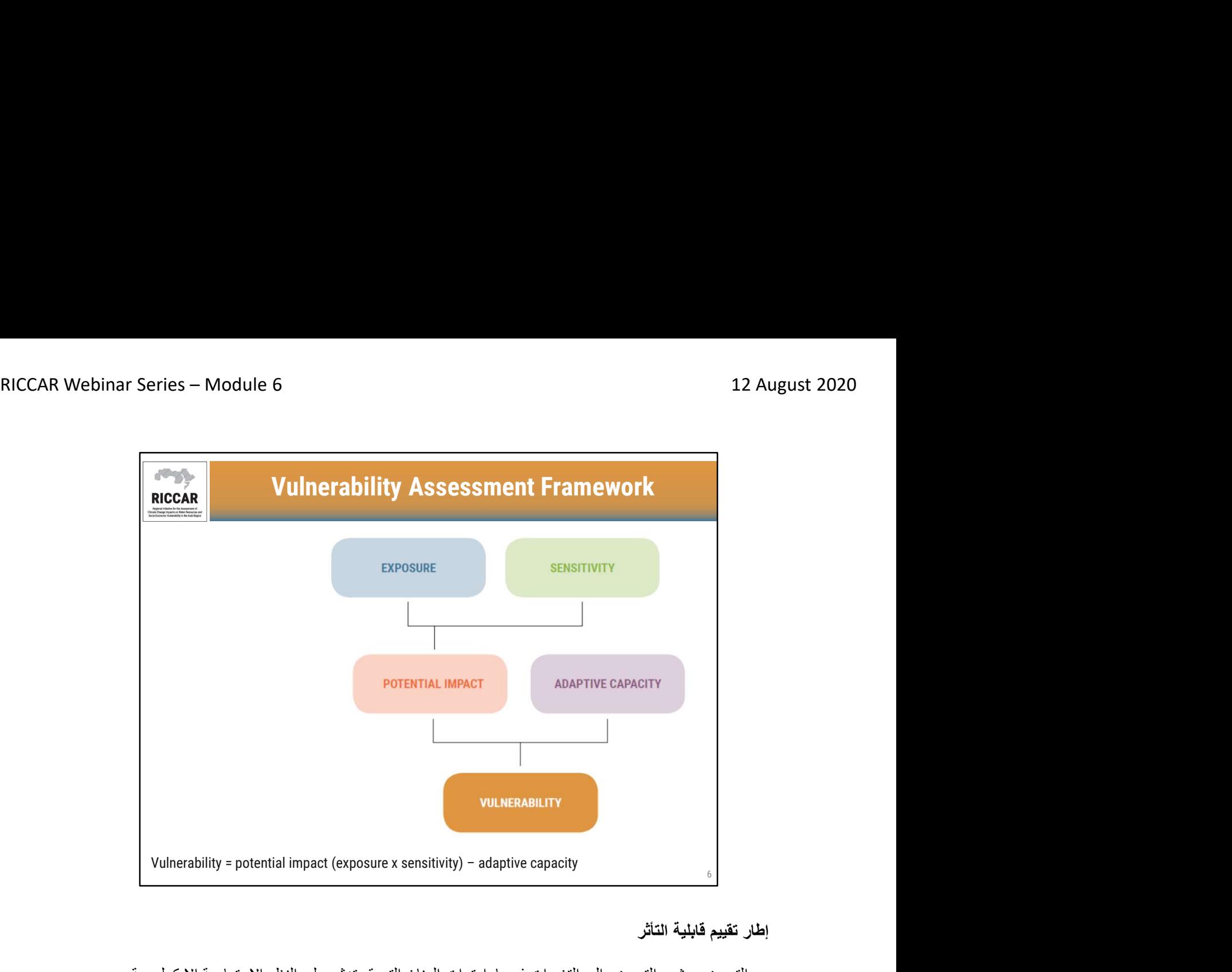

- ا**طار تقييم قابلية التأثر**<br>• التعرض: يشير التعرض إلى التغيرات في بار امترات المناخ التي قد تؤثر على النظم الاجتماعية الإيكولوجية.
- الحساسية: توفر الحساسية معلومات حول العوامل الاجتماعية والاقتصادية والبيئية تجعل النظم المتأثرة عرضة
	- الأثر المحتمل هو مزيج من التعرض والحساسية. بشكل خاص لتغير المناخ.
	- تعتبر القدرة على التكيف القدرة والرغبة في اعتماد تدابير للحد من الأثر المحتمل.

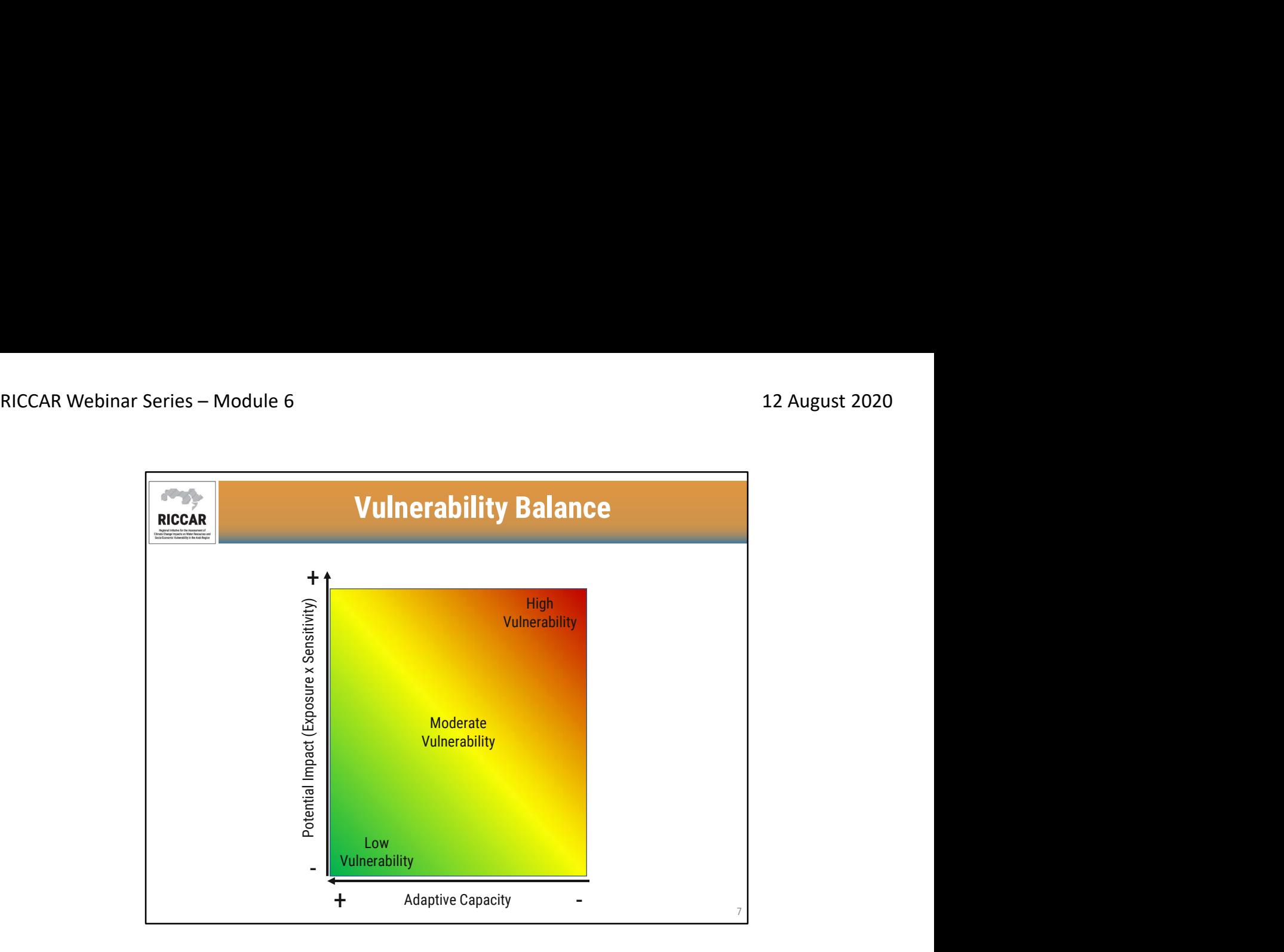

- انخفاض قابلية الأثرهو نتيجة التأثير المحتمل المنخفض وقدرة عالية على التكيف. توازن قابلية التأثر
	- ارتفاع قابلية التأثر هو نتيجة الأثر محتمل عالٍ وقدرة منخفضة على التكيف.

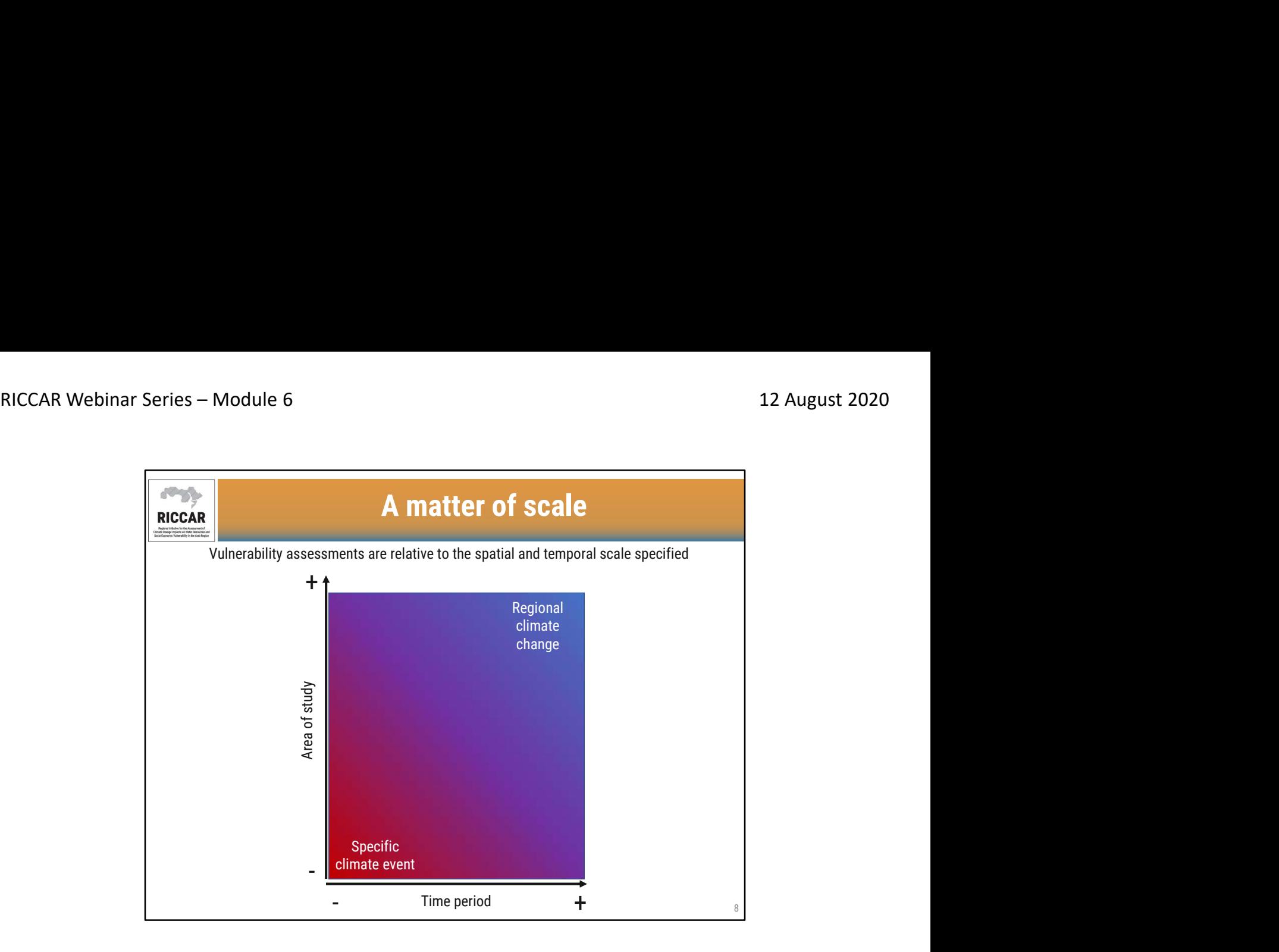

### مسألة المقياس

- تقييمات قابلية التأثر تتعلق بالمقياس المكاني والزماني المحدد
- يمكن إجراء تقييمات قابلية التأثر للمناطق الصغيرة من الدراسة على مدى فترات زمنية قصيرة ، مناسبة لتقييم الظواهر المناخية المتطرفة (مثل الفيضانات الخاطفة أو موجات الحر) لمنطقة مستهدفة.
- بالنسبة لـ ريكار ، تم إجراء تقييم قابلية التأثر للمنطقة العربية بأكملها لتقييم آثار تغير المناخ (باستخدام فترات 20 عامًا).
	- على الرغم من أن تقييمات قابلية التأثر يمكن أن تكون أدوات فعالة ، إلا أنها تتعلق فقط بمجال الدراسة والفترة الزمنية التي أجريت فيها الدراسة.

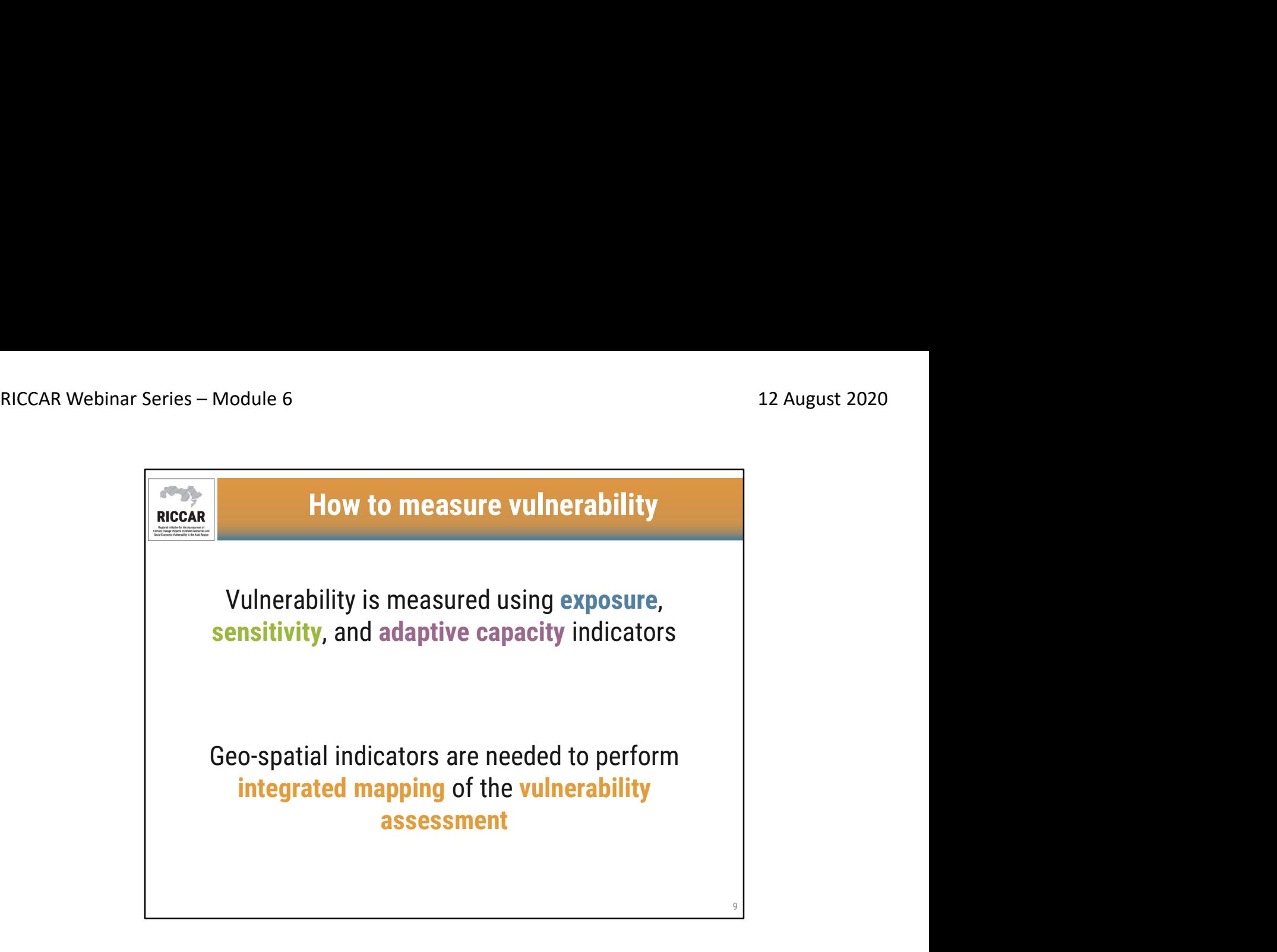

كيفية قياس قابلية التأثر

- بنم قياس مدى قابلية التأثر باستخدام مؤشرات التعرض والحساسية والقدرة على التكيف<br>• هناك حاجة إلى مؤشرات جغرافية مكانية لإجراء رسم خرائط متكاملة لتقييم قابلية التأثر
- 

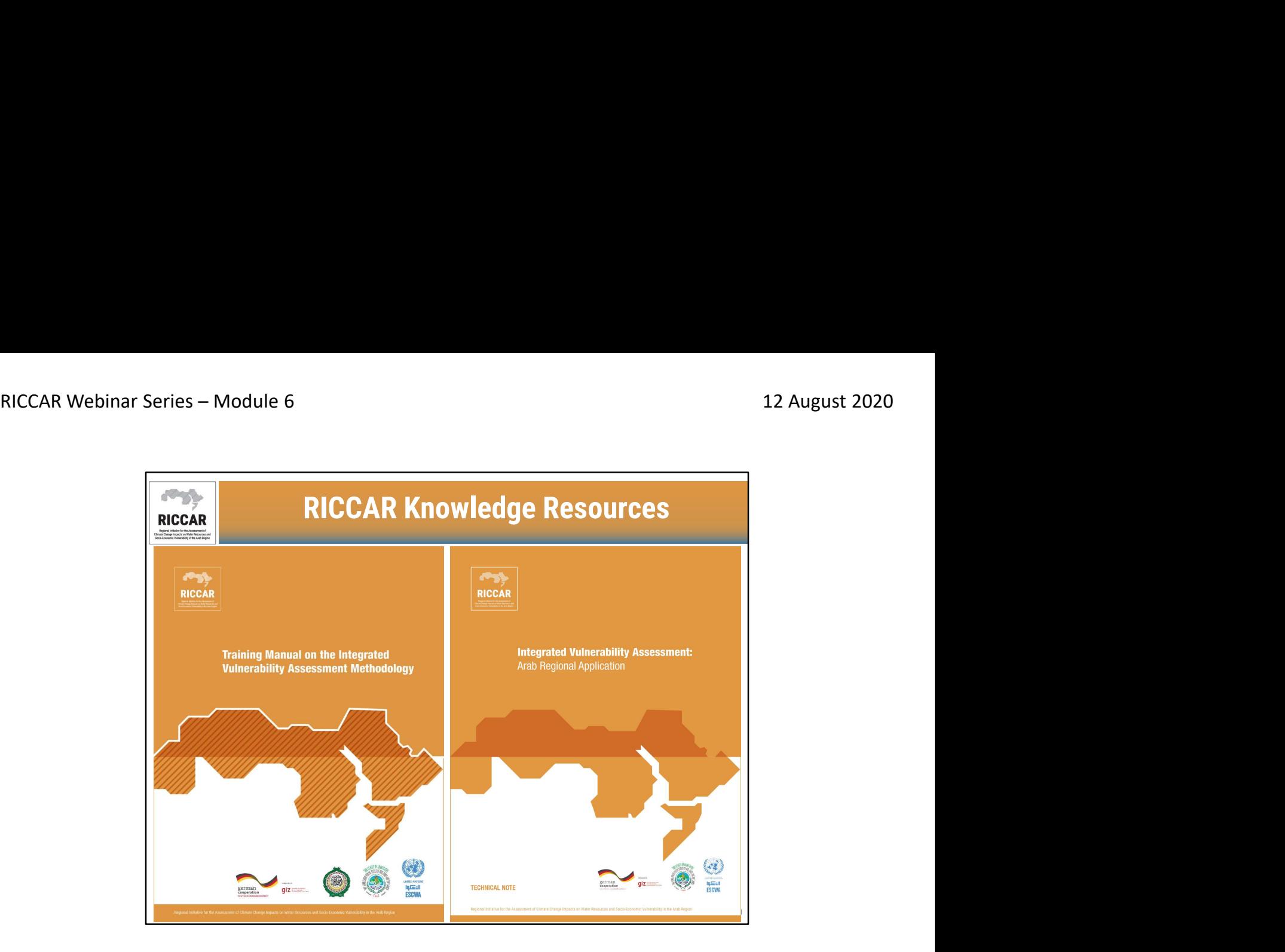

# موارد المعرفة في ريكار

- تتوفر موارد المعرفة من .org.riccar.www كلا المستندين متاحان حاليًا باللغة الإنجليزية فقط.
	- •
	- يصف دليل التدريب بشكل عام كيفية إجراء تقييمات قابلية التأثر وأدوات GISالمرتبطة بها.
		- تصف المذكرة التقنية (على اليمين) كيف تم تطبيق منهجية VAعلى نطاق إقليمي لريكار.

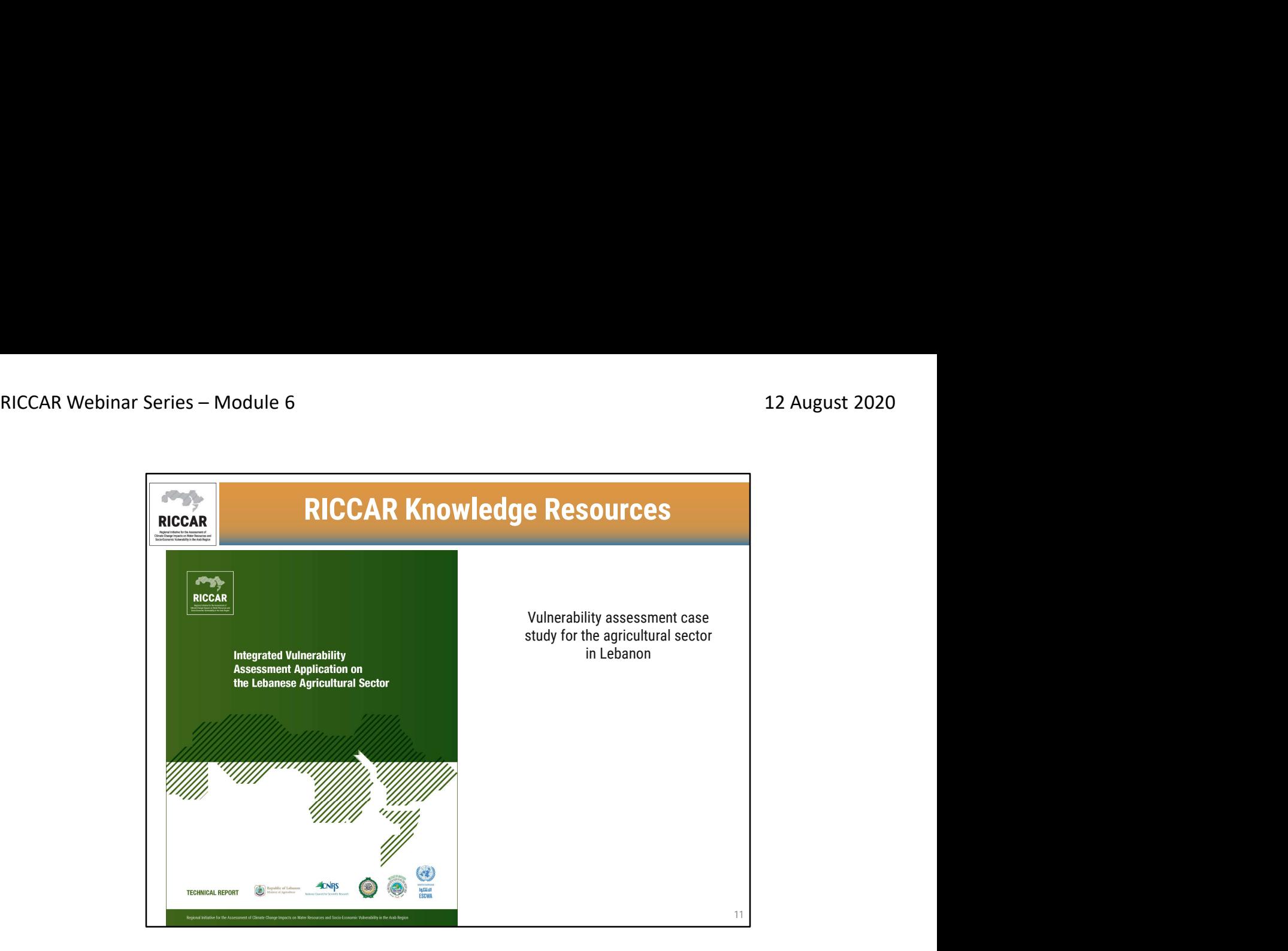

موارد المعرفة في ريكار

• در اسة حالة تقييم قابلية للتأثر في القطاع الزراعي في لبنان متاح حاليًا باللغة الإنجليزية فقط. على<br>www.riccar.org

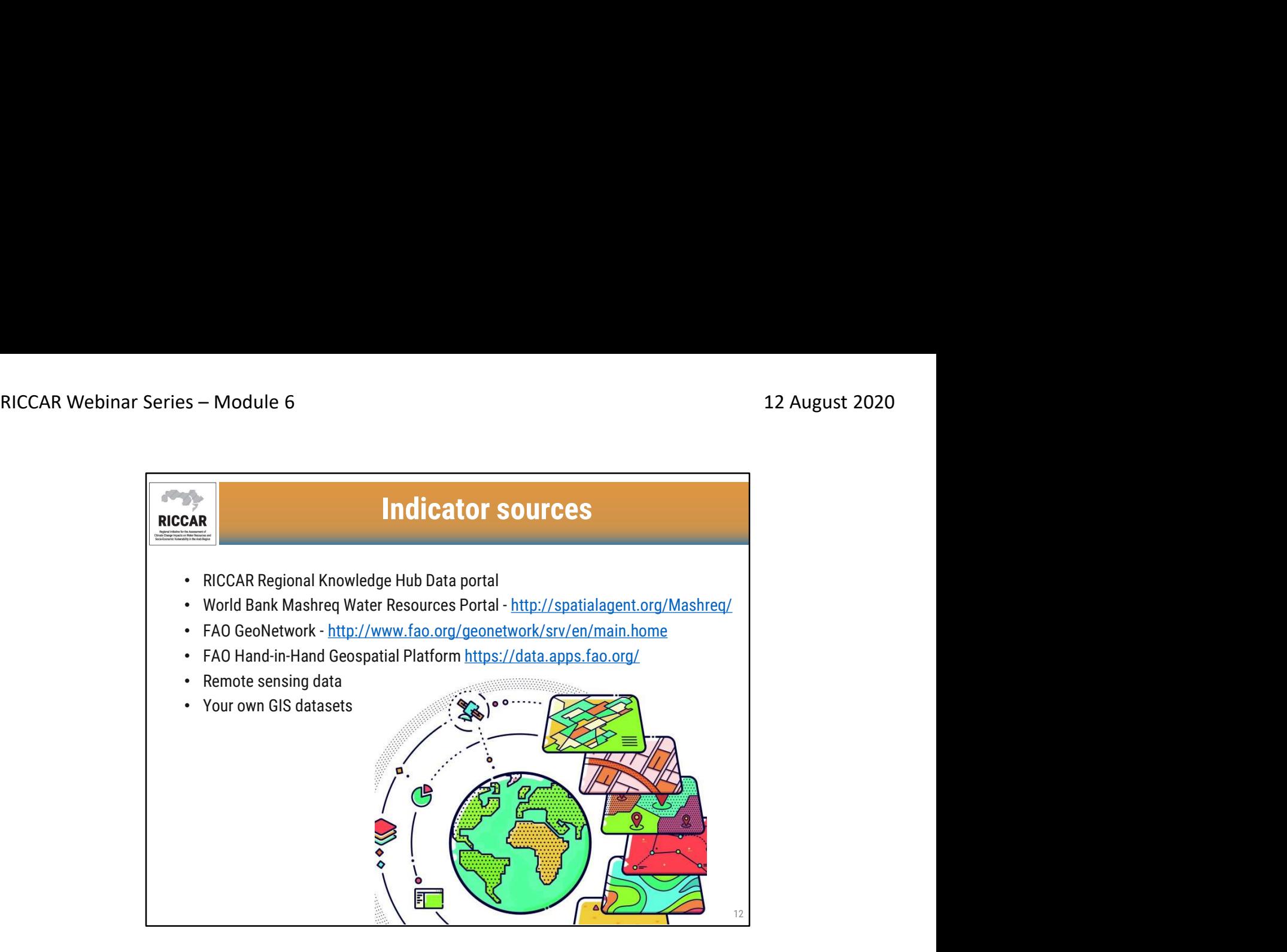

مصادر المؤشرات

- 
- 
- بوابة بيانات مركز ريكار الإقليمي للمعرفة http://spatialagent.org/Mashreq/<br>• بوابة البنك الدولي لموارد المياه في المشرق /http://spatialagent.org/Mashreq<br>• الشبكة الجغرافية لمنظمة الأغذية والزراعة http://www.fa
	- -
		- بيانات الاستشعار عن بعد<br>• مجموعات بيانات نظم المعلومات الجغرافية الخاصة بك

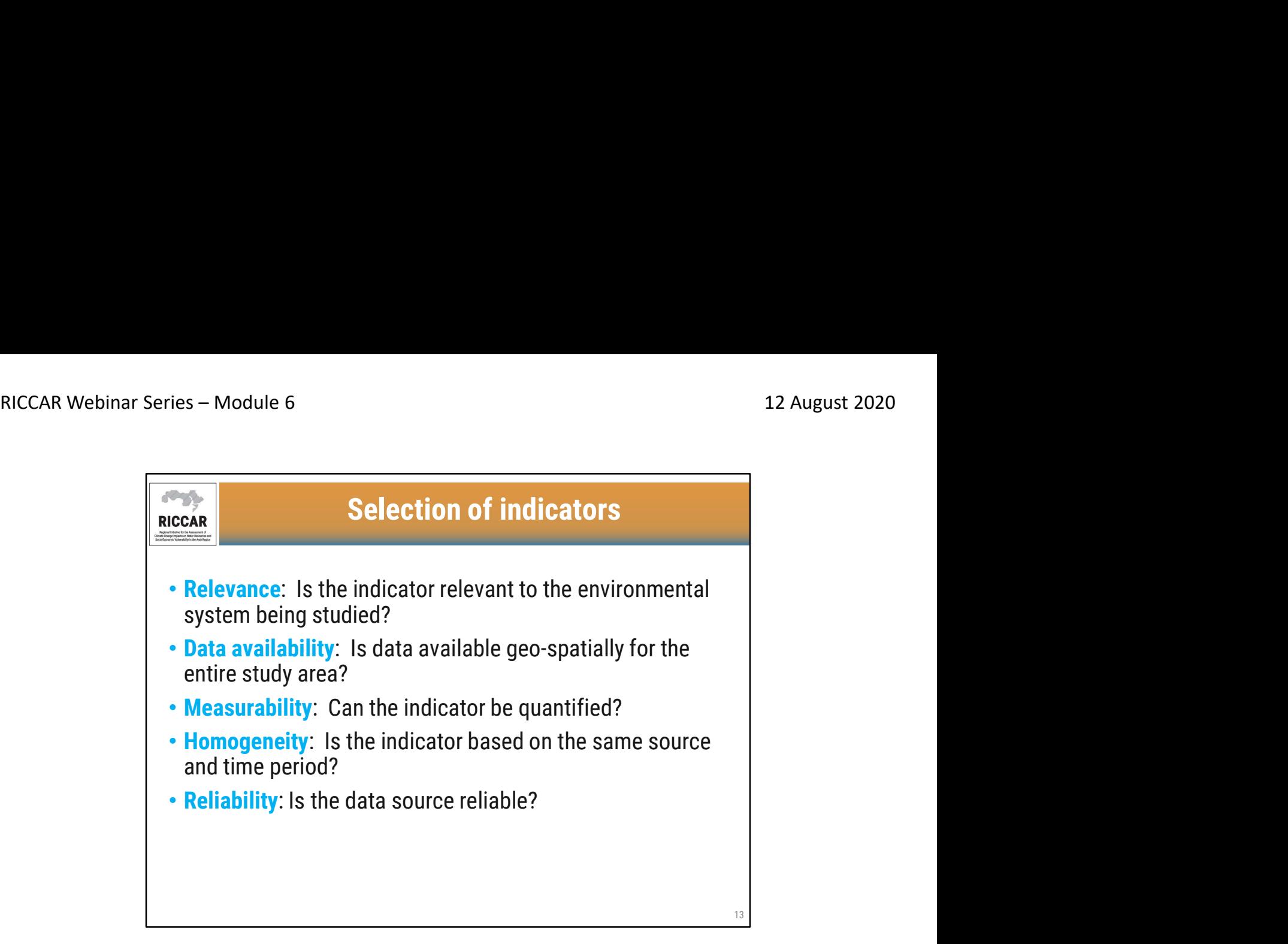

اختيار المؤشرات

- الملاءمة: هل المؤشر ذو صلة بالنظام البيئي الذي يتم دراسته؟
- توفر البيانات: هل تتوفر البيانات الجغرافية المكانية لمنطقة الدراسة بأكملها؟
	- قابلية القياس: هل يمكن قياس المؤشر؟
	- التجانس: هل يعتمد المؤشر على نفس المصدر والفترة الزمنية؟<br>• الموثوقية: هل مصدر البيانات موثوق يه؟
		-
- قد لا تكون بعض المؤشرات جغرافية مكانية ولكنها قد تكون في شكل جدولي (أي حسب المحافظة مع قيمة بيانات). في مثل هذه الحالات ، يمكن تحويل البيانات إلى تنسيق جغرافي مكاني ، من خلال ربط الجدول بملف GISالخاص بالمحافظة

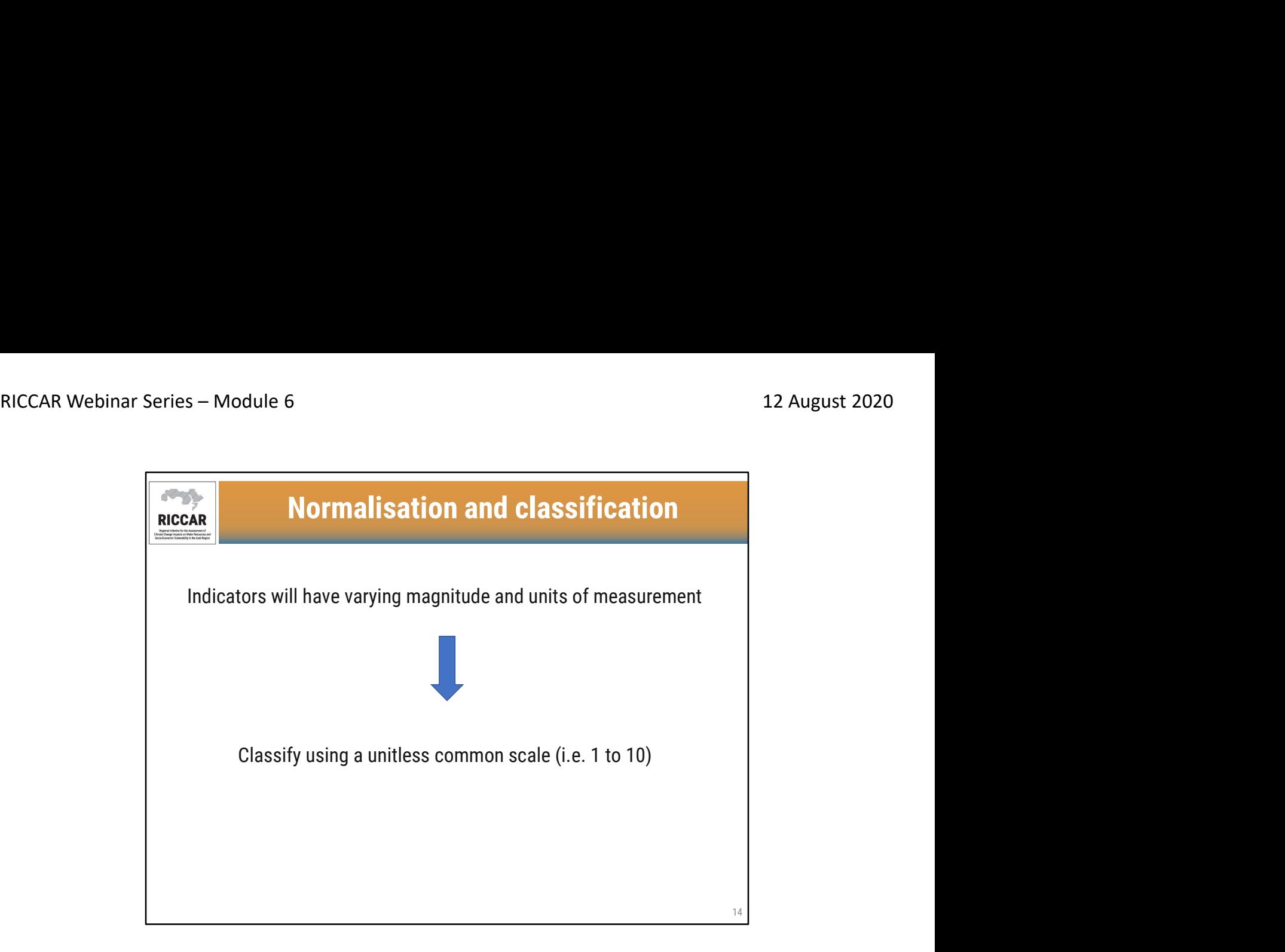

# التطبيع والتصنيف

- سيكون للمؤشرات حجم ووحدات قياس مختلفة
- التصنيف باستخدام مقياس مشترك بدون وحدة (أي من 1 إلى 10)

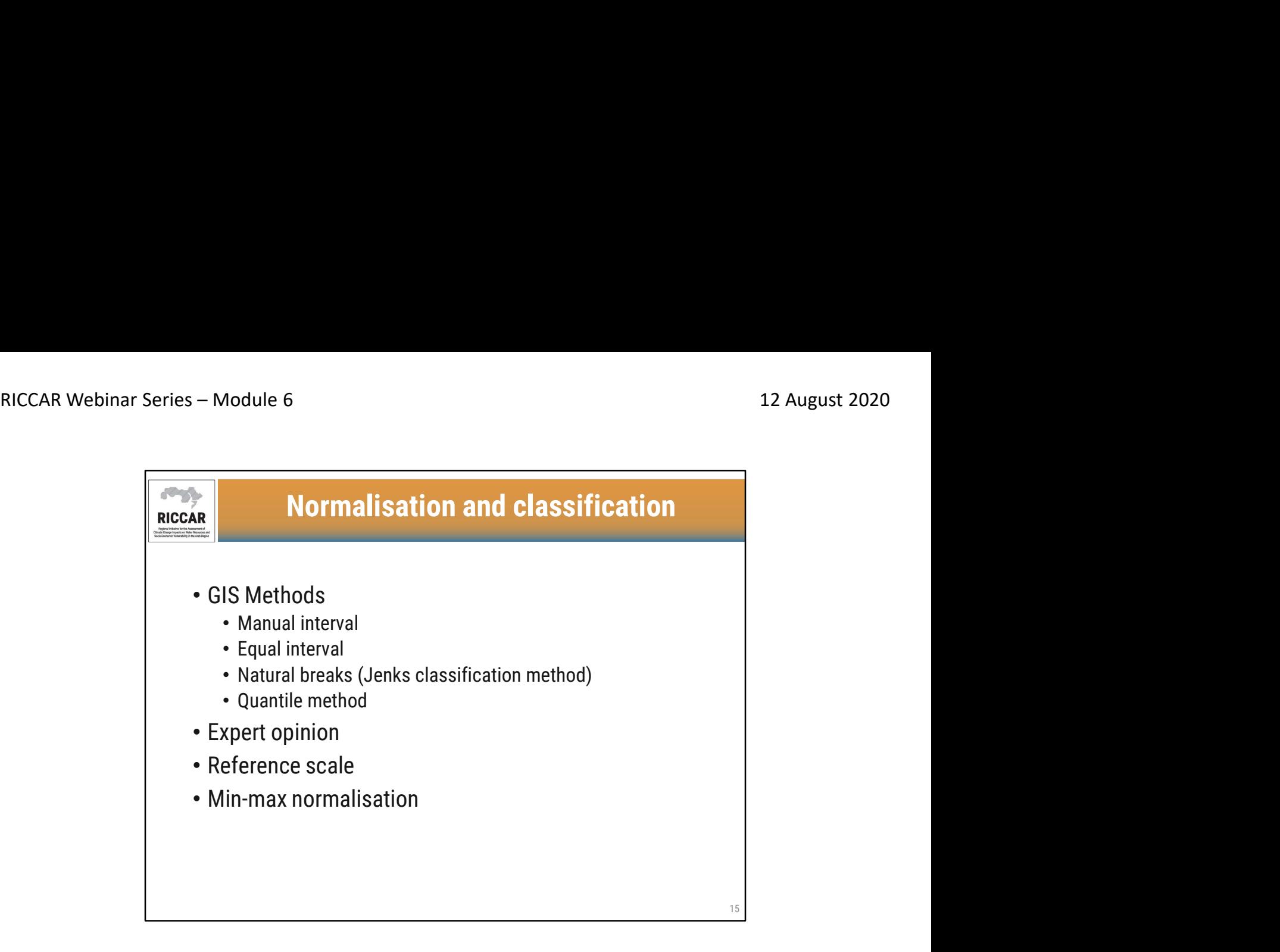

التطبيع والتصنيف

- طرق نظم المعلومات الجغرافية
	- o الفاصل اليدوي
	- o الفاصل المتساوي
- o فواصل طبيعية (طريقة تصنيف جنكس)
	- o الطريقة الكمية
		-
		-
	- رأي الخبر اء<br>• مقياس مرجعي<br>• الحد الأدنى-الأقصى من التطبيع
- يوصى بمراجعة النظراء لاعتماد الطريقة المحددة.

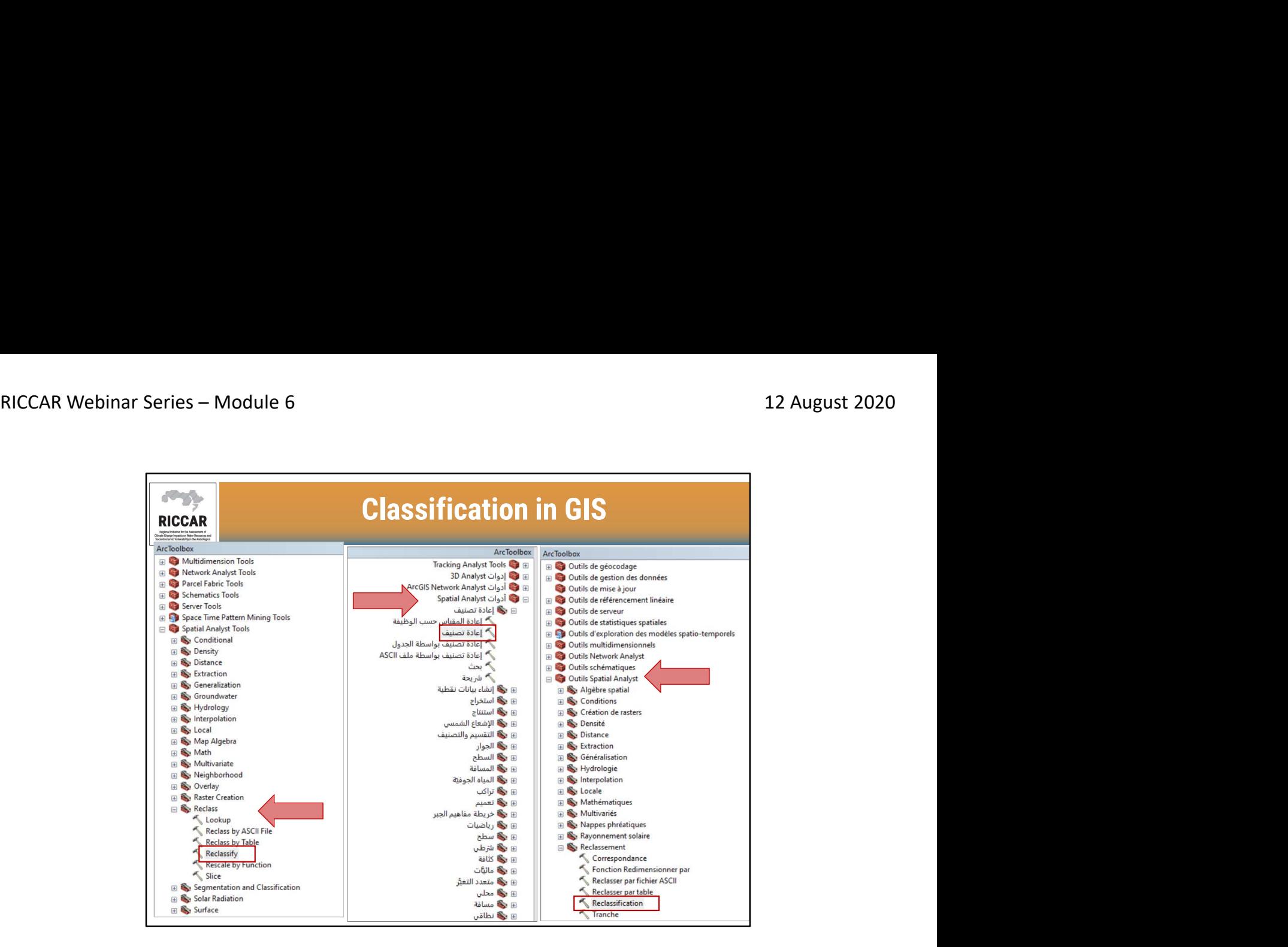

- التصنيف في نظم المعلومات الجغرافية<br>• استخدم أداة إعادة التصنيف الموجودة ضمن أدوات المحلل المكاني> إعادة التصنيف.
- لاحظ أنه يجب أن يكون لدى المستخدمين ترخيص المحلل المكاني متاحًا ويتم تفعيله. قم بالتفعيل بتحديد التخصيص > ملحقات.

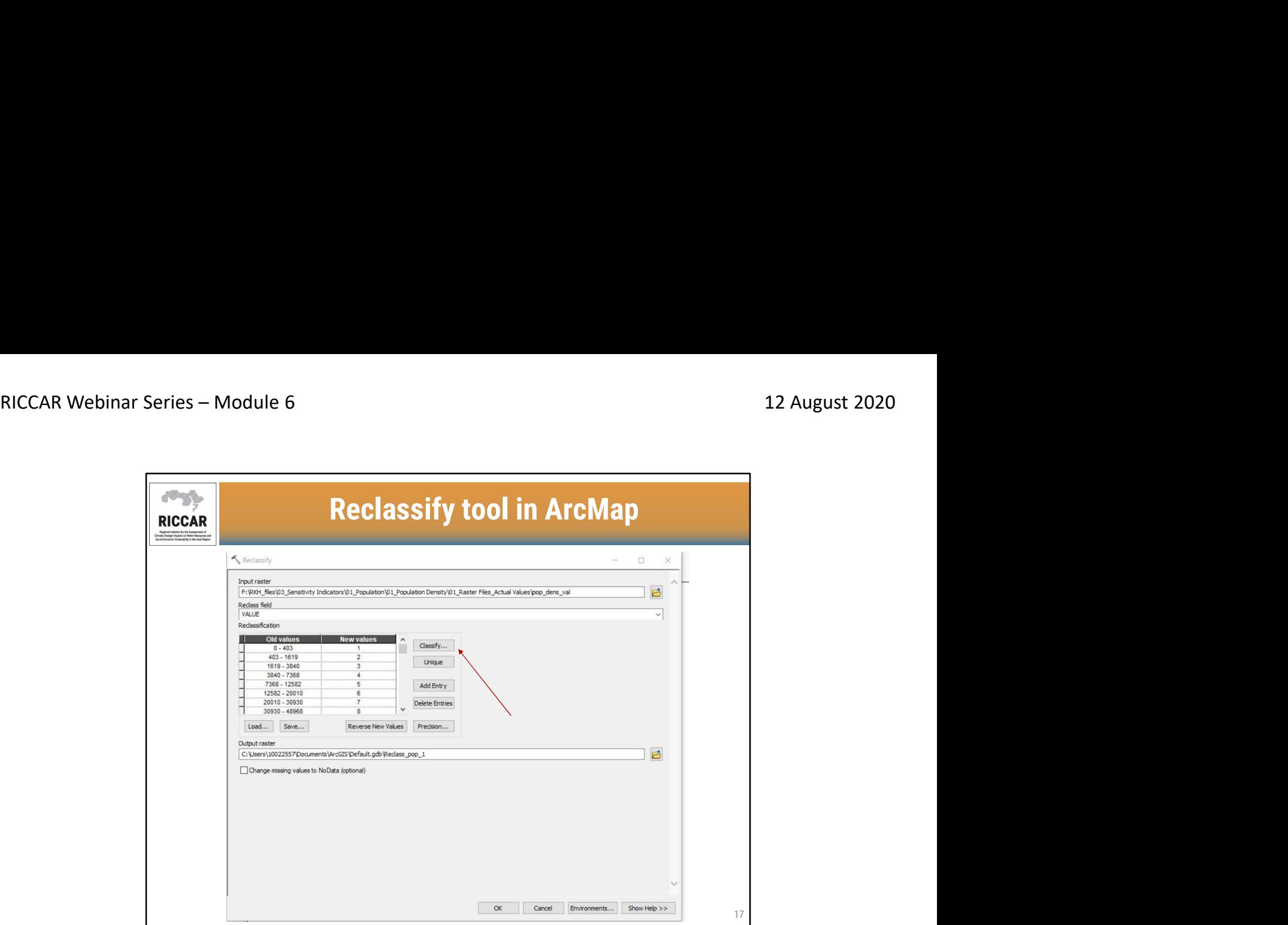

- أ**داة إعادة التصنيف في ArcMap**<br>• على سبيل المثال ، أعد تصنيف مؤشر كثافة السكان المستخدم في ريكار .
- اختر تصنيف لإعادة تصنيف القيم الفعلية إلى قيم مصنفة (أي من 1 إلى 10) باستخدام نظم المعلومات الجغرافية.
	- نظ ًرا لأن البيانات النقطية لا تحتوي على أي فجوات ، اترك "تغيير القيم المفقودة إلى NoData "على حالها.

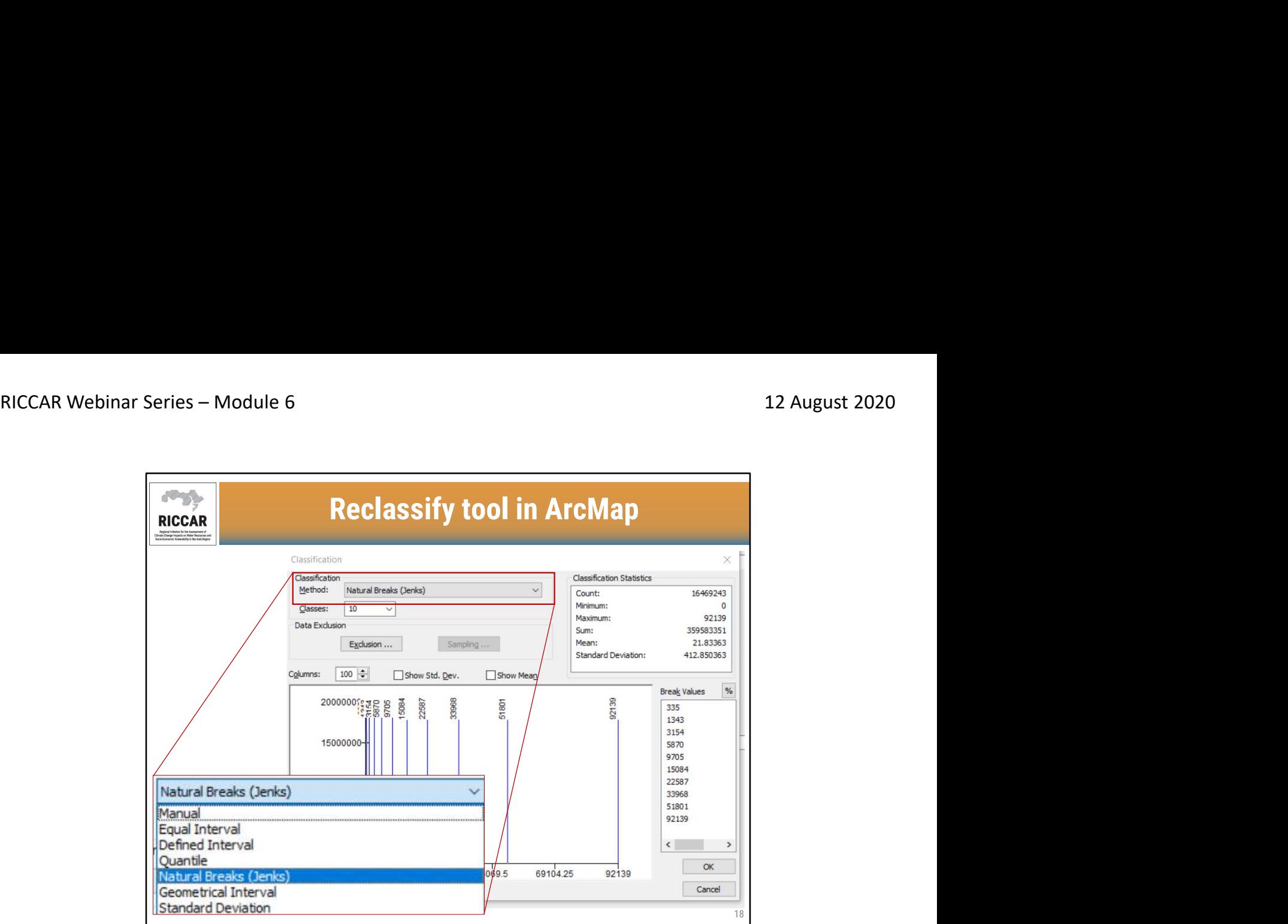

- أداة إعادة التصنيف في ArcMap<br>• طريقة التصنيف المعرفة من قبل المستخدم و عدد الفئات.
- سيتم عرض قيم الفاصل الناتجة (أي الفئة 1: 0-335 ؛ الفئة 2: 335-1343 ، إلخ)
- يوصى بإجراء مراجعة لطرق التصنيف مع النظراء لتمثيل منطقة الدراسة بشكل أفضل:
	- o الفاصل اليدوي : الفواصل الزمنية المعرفة من قبل المستخدم
	- o الفاصل المتساوي: ق ّسم السمات إلى نطاقات متساوية الحجم
- o الفاصل المحدد: حدد حجم الفاصل الزمني المستخدم لتعريف سلسلة من الفئات بنفس نطاق القيم.
- o المتساوي: تحتوي كل فئة على عدد متسا ٍو من الكيانات ، وأفضل استخدام للبيانات الموزعة خطيًا.
- o الفواصل الطبيعية( Jenks(: يتم تحديد الفئات من خلال المجموعات الطبيعية المتأصلة في البيانات.
	- o الفاصل الهندسي: تستند فواصل الفصل على فترات لها سلسلة هندسية.
	- o الانحراف المعياري: يحسب الفواصل بنا ًء على الفرق بين قيمة سمة العنصر والمتوسط

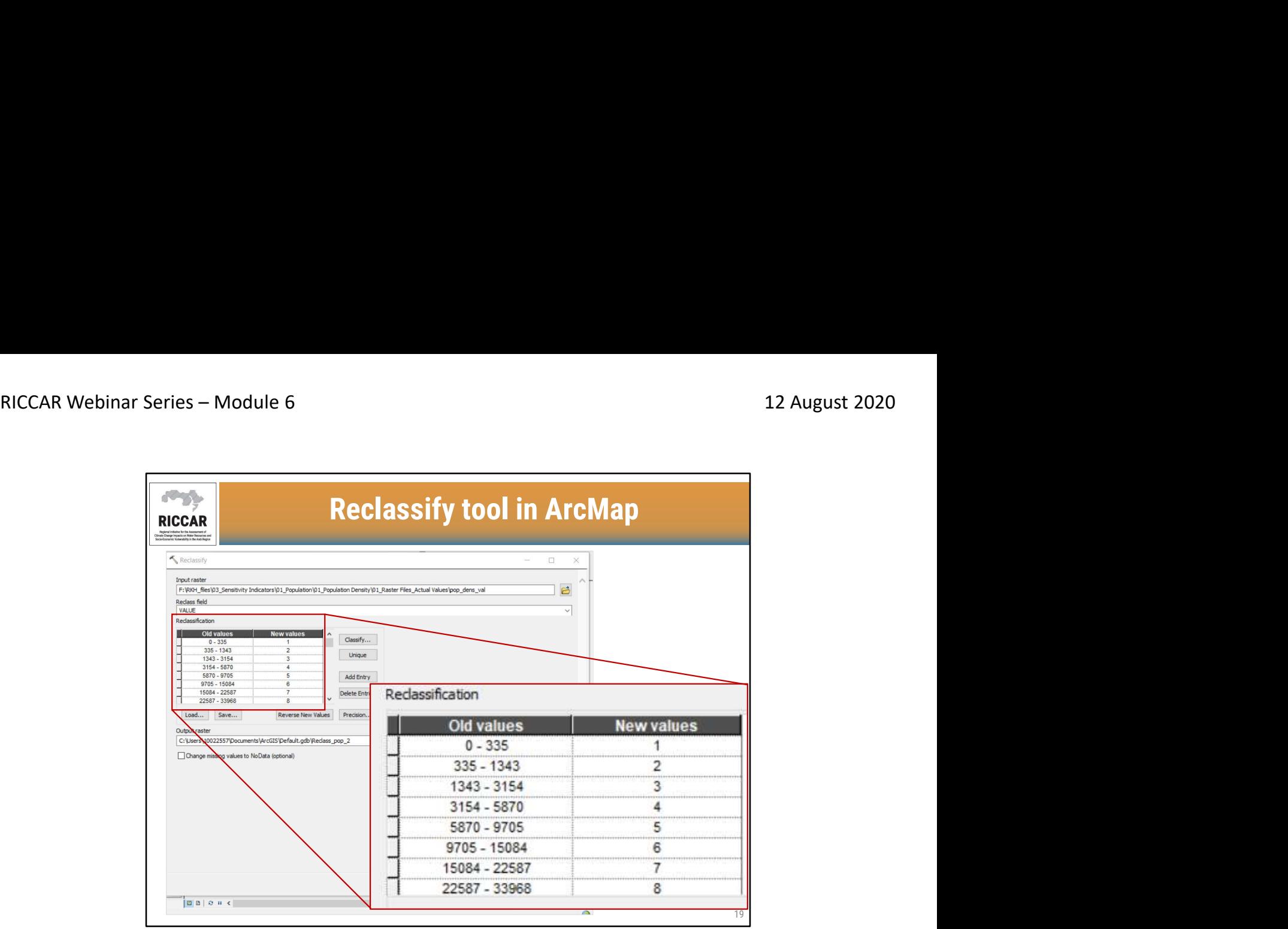

أ**داة إعادة التصنيف ف***ي* **ArcMap**<br>سيتم عرض نتائج إعادة التصنيف مع نطاق القيم الفعلية على اليسار والقيم المصنفة الجديدة على اليمين<sub>.</sub>

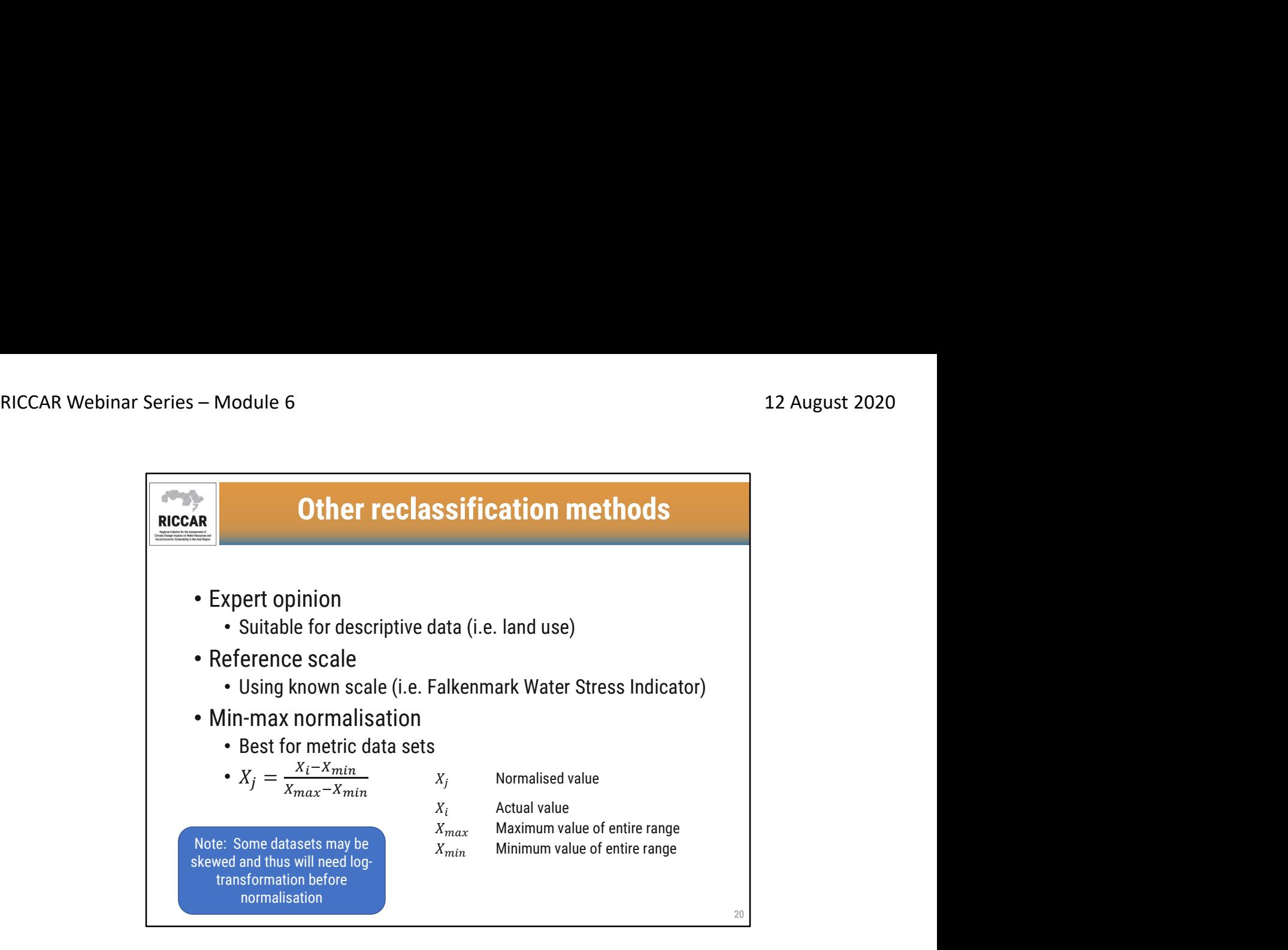

طرق إعادة التصنيف الأخرى

- رأي الخبراء :مناسبة للبيانات الوصفية (أي استخدام الأراضي)
- <sup>o</sup> \_ القيمة الطبيعية الحد الأدنى من التطبيع: الأفضل لمجموعات البيانات المترية •مقياس مرجعي :باستخدام المقياس المعروف (أي مؤشر الإجهاد المائي Falkenmark (
	- -
		- القيمة الفعلية  $\overline{i}$   $\overline{X}$   $\circ$
		- اقصىي قيمة للنطاق بأكمله  $\vec{xam\_X}$   $\,\,\circ\,$
		- الحد الأدنى لقيمة النطاق بالكامل  $\overline{nim}^-X$  0
- ملاحظة: قد تكون بعض مجموعات البيانات منحرفة وبالتالي ستحتاج إلى تحويل السجل قبل التطبيع

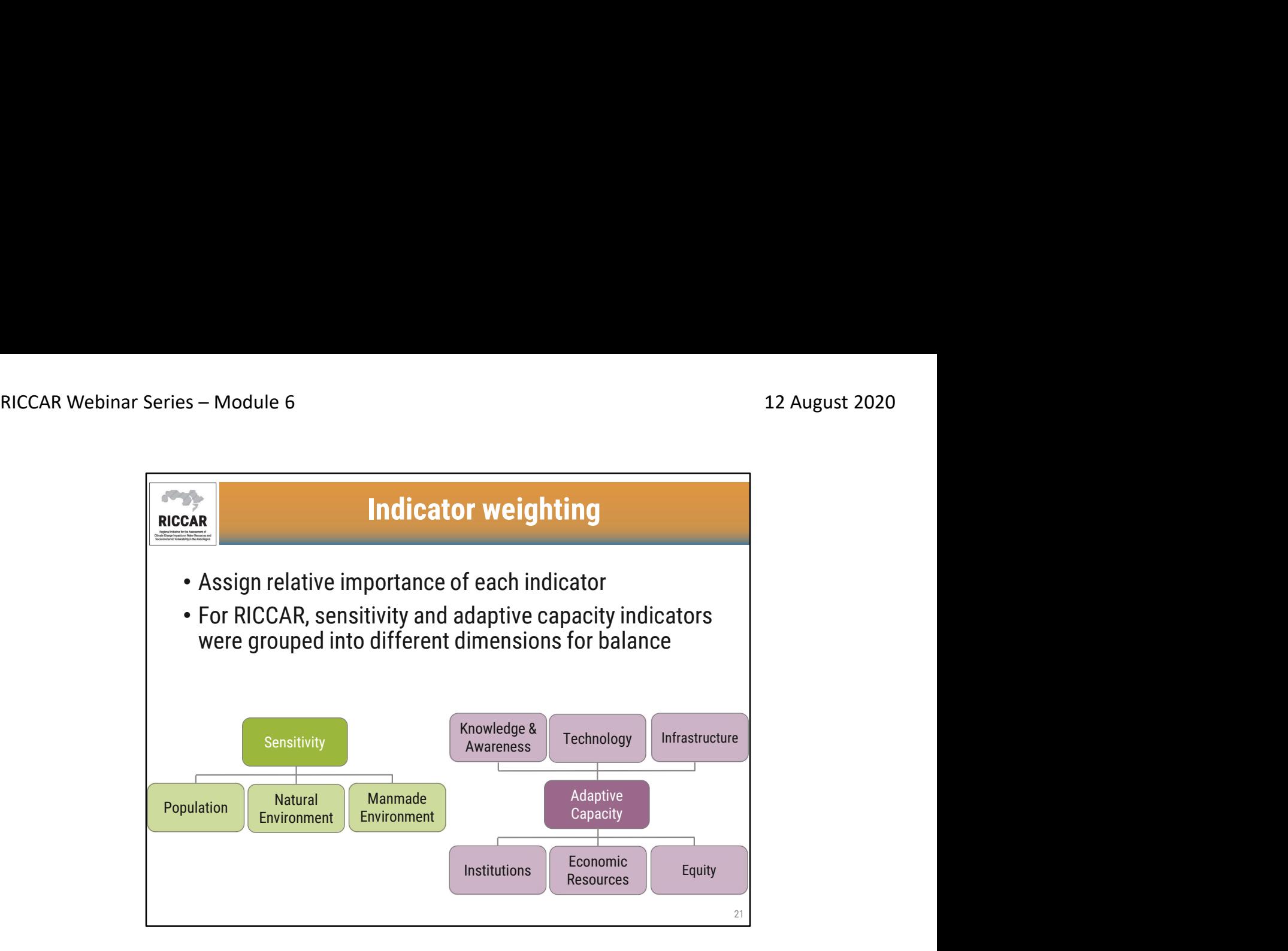

## ترجيح المؤشرات

- 
- تحديد الأهمية النسبية لكل مؤشر<br>• بالنسبة لريكار ، تم تجميع مؤشرات الحساسية والقدرة على التكيف في أبعاد مختلفة لتحقيق التوازن
	-
- تم تجميع مؤشرات الحساسية في 3 أبعاد: السكان والبيئة الطبيعية و من صنع الإنسان.<br>• تم تجميع مؤشرات القدرة على التكيف في 6 أبعاد: المعرفة والوعي والتكنولوجيا والبنية التحتية والمؤسسات والموارد الاقتصادية والإنصاف.

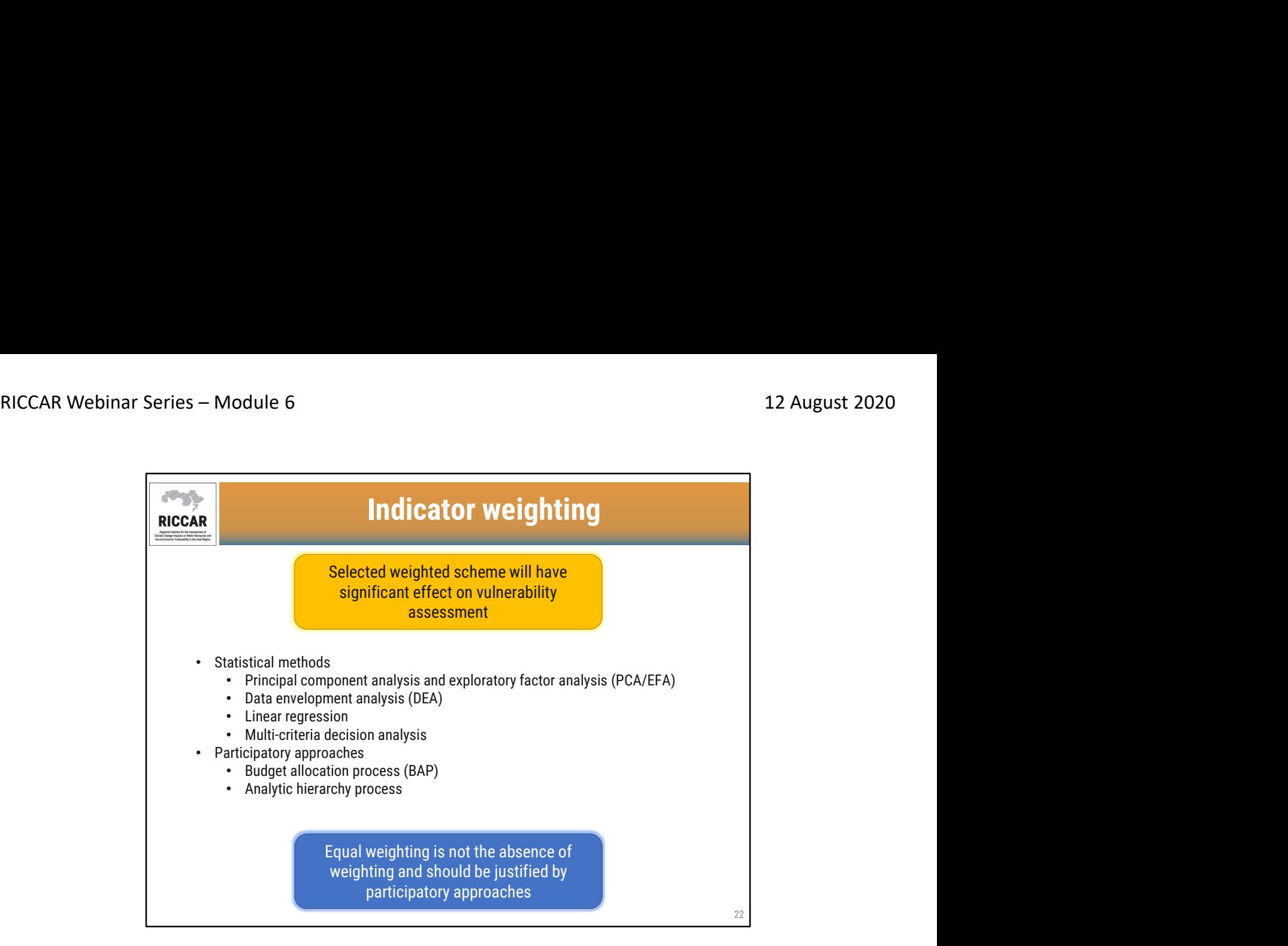

## ترجيح المؤشرات

- سيكون للمخطط المختار للترجيح تأثير كبير على تقييم قابلية التأثر
	-
- <sup>o</sup> تحليل المكونات الرئيسية وتحليل العوامل الاستكشافية ( (EFA / PCA أساليب إحصائية o تحليل تغليف البيانات ( (DEA
	-
	- o الانحدار الخطي o تحليل القرار متعدد المعايير
		- - المناهج التشاركية
	- o عملية تخصيص الميزانية (BAP( o عملية التحليل الوراثي
- الترجيح المتساوي هو ليس غياب الترجيح وإنما يجب تبريره من خلال المناهج التشاركية
	- يوصى بإجراء تحليل الحساسية لزيادة تبرير مخطط الترجيح المحدد.
- استخدم ريكار عملية تخصيص الميزانية عن طريق إرسال مسوحات للخبراء في جميع أنحاء المنطقة العربية في مختلف القطاعات المتعلقة بالمياه.

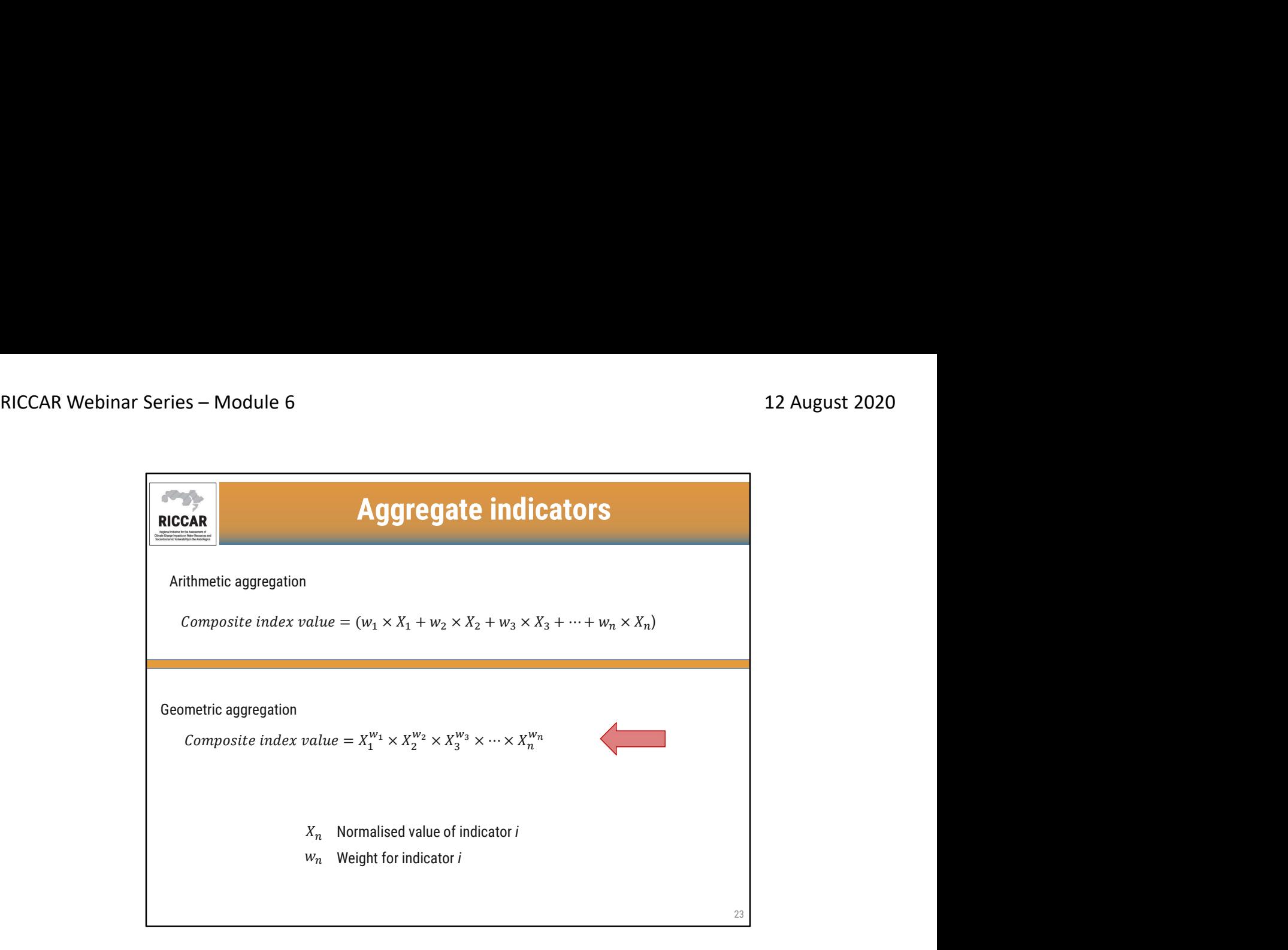

- ا**لمؤشرات التجميعية**<br>• يجب تجميع المؤشر ات معًا لإنشاء قيمة مؤشر<sub>.</sub> مركبة<sub>.</sub><br>•
- يميل التجميع الحسابي إلى تقديم قابلية كاملة للتعويض ، حيث يمكن تعويض الأداء الضعيف لبعض المؤشرات بقيم عالية بما فيه الكفاية للمؤشرات الأخرى. على سبيل المثال ، إذا تم تشكيل مؤشرات مركبة افتراضية من عدم المساواة ، والتدهور البيئي ، والناتج المحلي الإجمالي للفرد والبطالة ، لدولتين ، واحدة بقيم (21،1،1،1) والأخرى مع (6،6،6،6) سيكون لها قيمة مؤشر مركب متساوية (= 6) تحت تجميع الإضافات. من الواضح أن البلدين سيمثلان ظروفًا اجتماعية مختلفة تمامًا لن تنعكس في المجمع
	- يُفضل التجميع الهندسي لأنه يوفر تعويضًا جزئيًا. في المثال الموضح أعلاه ، سيكون للدولة الأولى قيمة مؤشر مركب أقل بكّثير (= 2.14) من الدولة الثانية (= 6.00) تحت التجميع الهندسي. يمكن أيضًا تبرير استخدام التجميع الهندسي على أساس الحوافز المختلفة التي تطبقها على البلدان في عملية قياس الأداء.

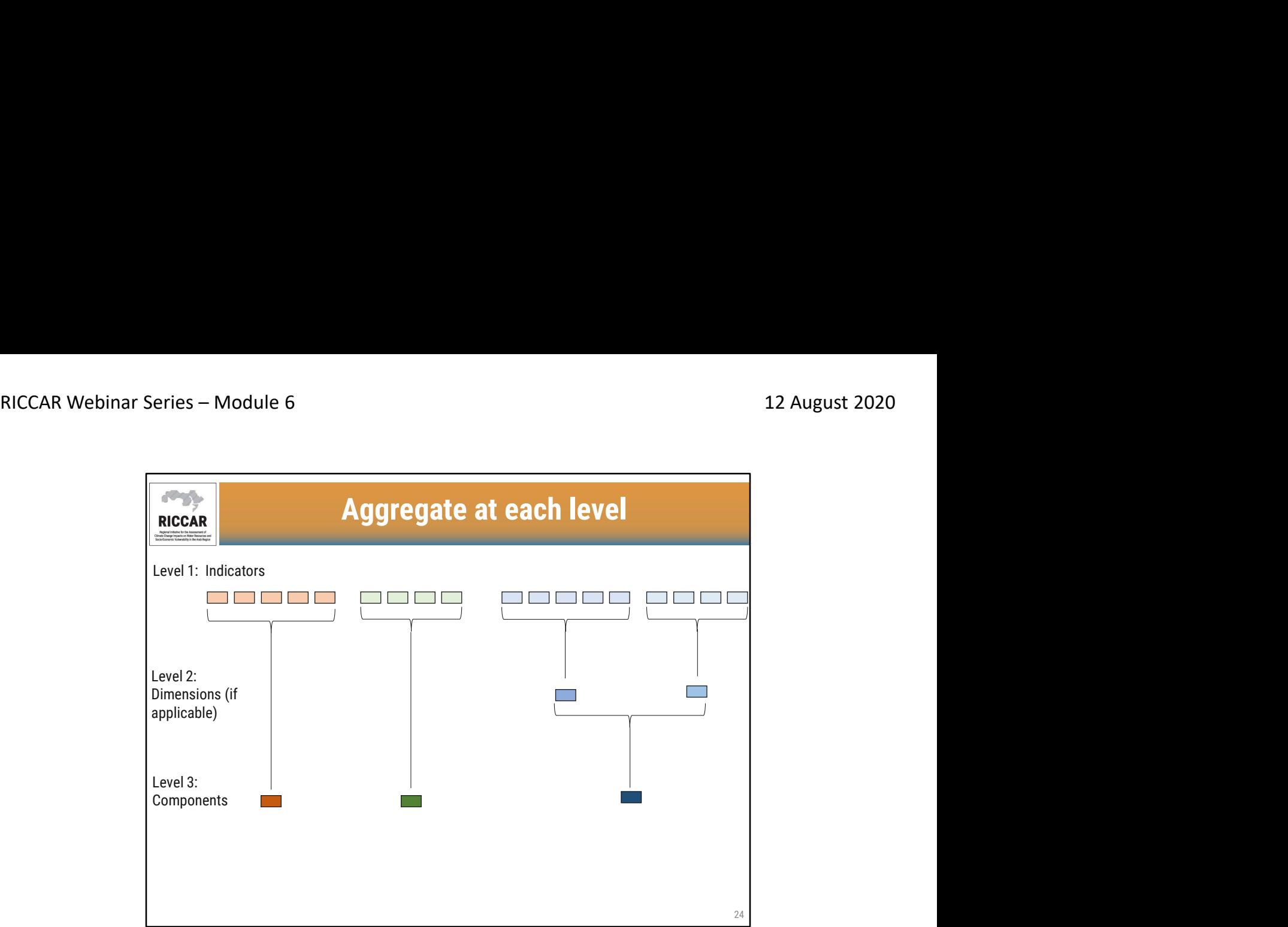

# التجميع عند كل مستوى

- المستوى 1: المؤشرات
- المستوى 2: الأبعاد (إن وجدت)<br>• المستوى 3: المكونات
	-
- التجميع عند كل مستوى: المؤشرات ، ثم الأبعاد (إن وجدت) ، ثم المكونات (التعرض والحساسية والقدرة على التكيف)

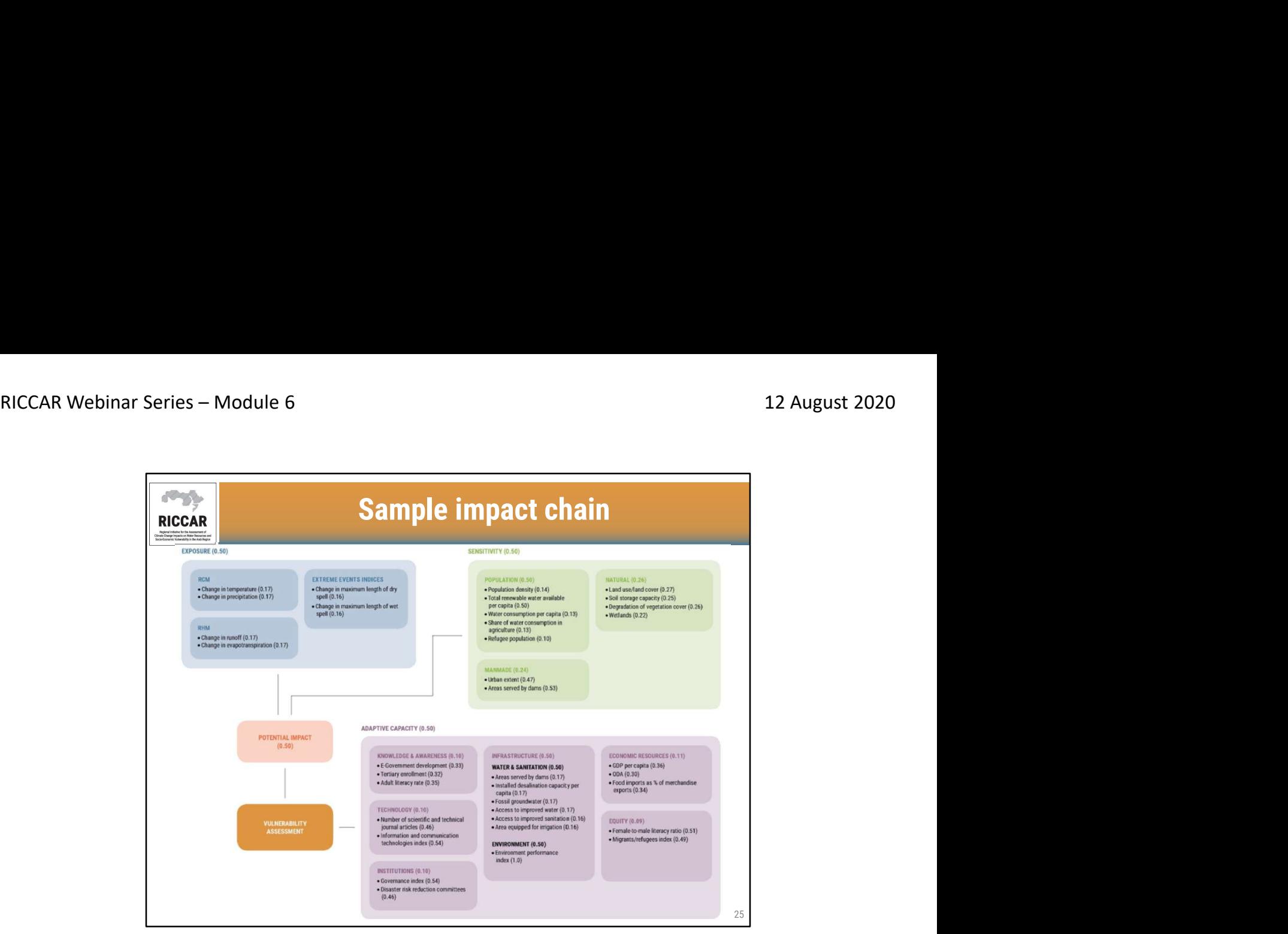

عينة سلسلة الأثر

- توضح سلاسل الأثر علاقة السبب والنتيجة بين المؤشرات والأبعاد والمكونات قابلية التأثر.
- اختيار المؤشر هو عملية تكرارية. ويُنصح بوضع سلسلة الأثر في بداية دراسة تقييم القابلية للتأثر من أجل وضع أفكار عن المؤشرات الأكثر صلّة بالدراسة (سواء كان ذلك التأثير على المحاصيل، أو التأثير على المناطق<br>الساحلية، وما إلى ذلك). ويمكن تنقيح اختيار المؤشرات على أساس توافر البيانات.
- الرقم بين قوسين هو وزن أي ترجيح كل عنصر ، في مستوى التجميع هذا. يجب أن تبلغ ترجيحات العنصر لكل مستوى .1.0
	- هذه هي عينة سلسلة الأثر في ريكار عن التغيير في توفر المياه
- ملاحظة ل ريكار، تم تقسيم بُعد البنية التحتية إلى أعمدة. تم استخدام خمس ركائز لتصنيف المؤشرات: (أ) الطاقة ، (ب) النقل ، (ج) الصحة ، (د) المياه والصرف الصحي ، (هـ) البيئة. تم استخدام ركيزتين فقط لهذا القطاع الفرعي / سلسلة الأثر الخاصة (المياه والصرف الصحي والبيئة)

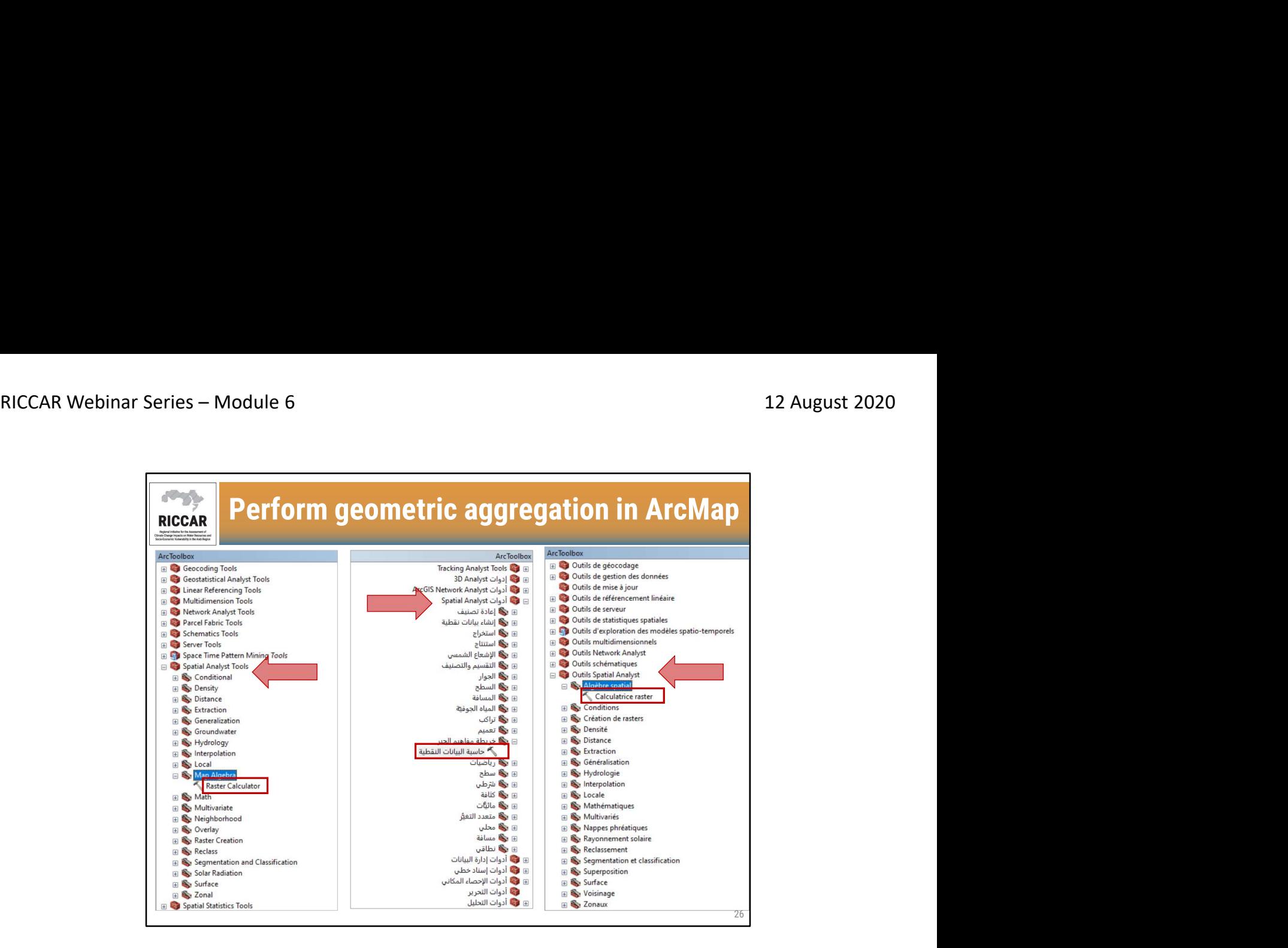

- **تنفيذ التجميع الهندسي ف***ي* **ArcMap**<br>● استخدم حاسبة البيانات النقطية الموجودة تحت أدوات محلل مكانى> خريطة مفاهيم الجبر .
- لاحظ أنه يجب أن يكون لدى المستخدمين ترخيص المحلل المكاني متاحًا ويتم تفعيله. قم بالتفعيل بتحديد التخصيص > ملحقات.

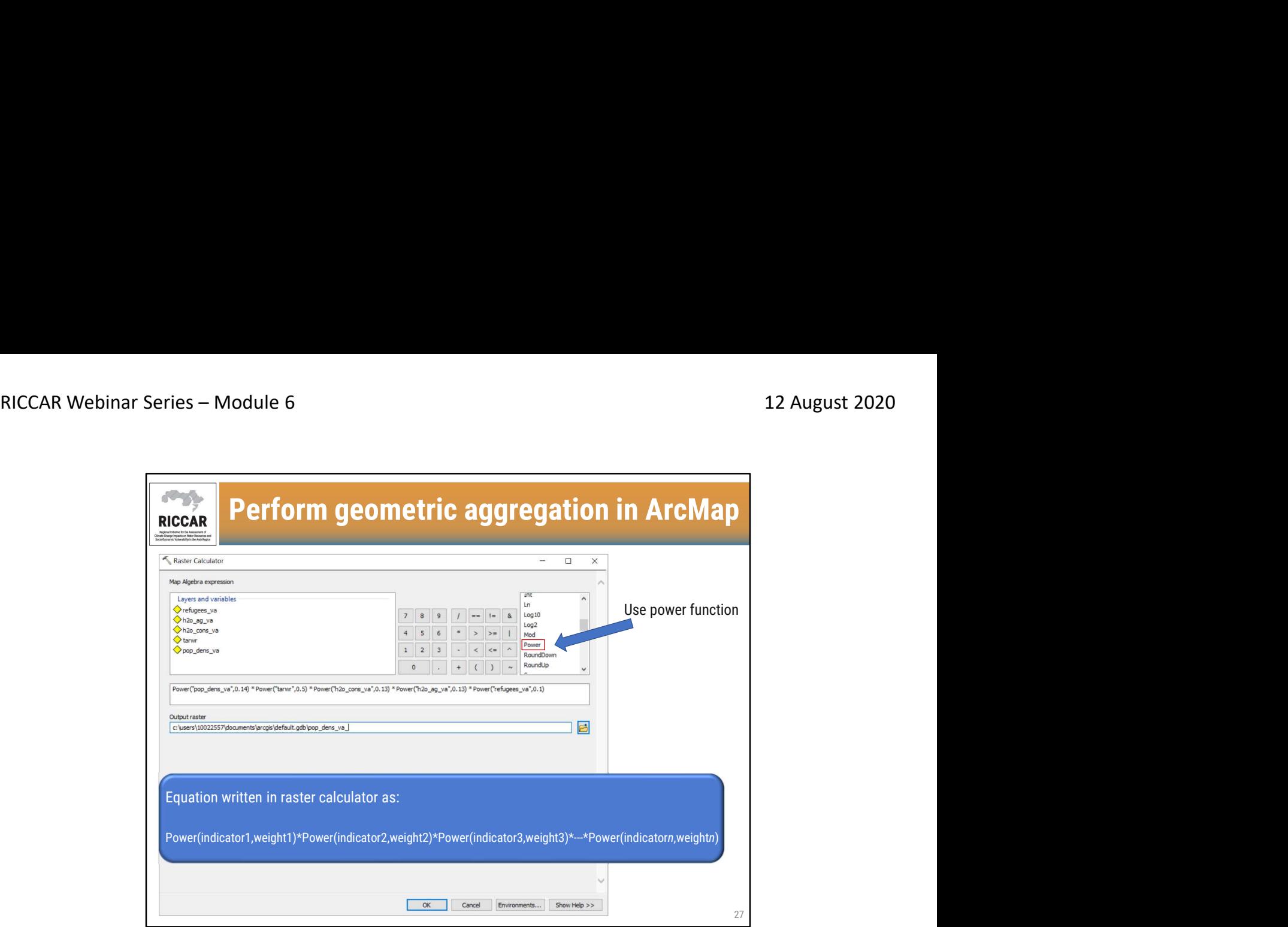

# تنفيذ التجميع الهندسي في ArcMap

- المعادلة المكتوبة في حاسبة البيانات النقطية كما يلي: الطاقة (المؤشر 1 ، الترجيح 1) \* الطاقة (المؤشر 2 ،
	- المثال هو تجميع مؤشرات الحساسية للبعد السكاني ، الموضحة في سلسلة التأثير في الشريحة 25.
		- كرر لكل مستوى من التجميع.

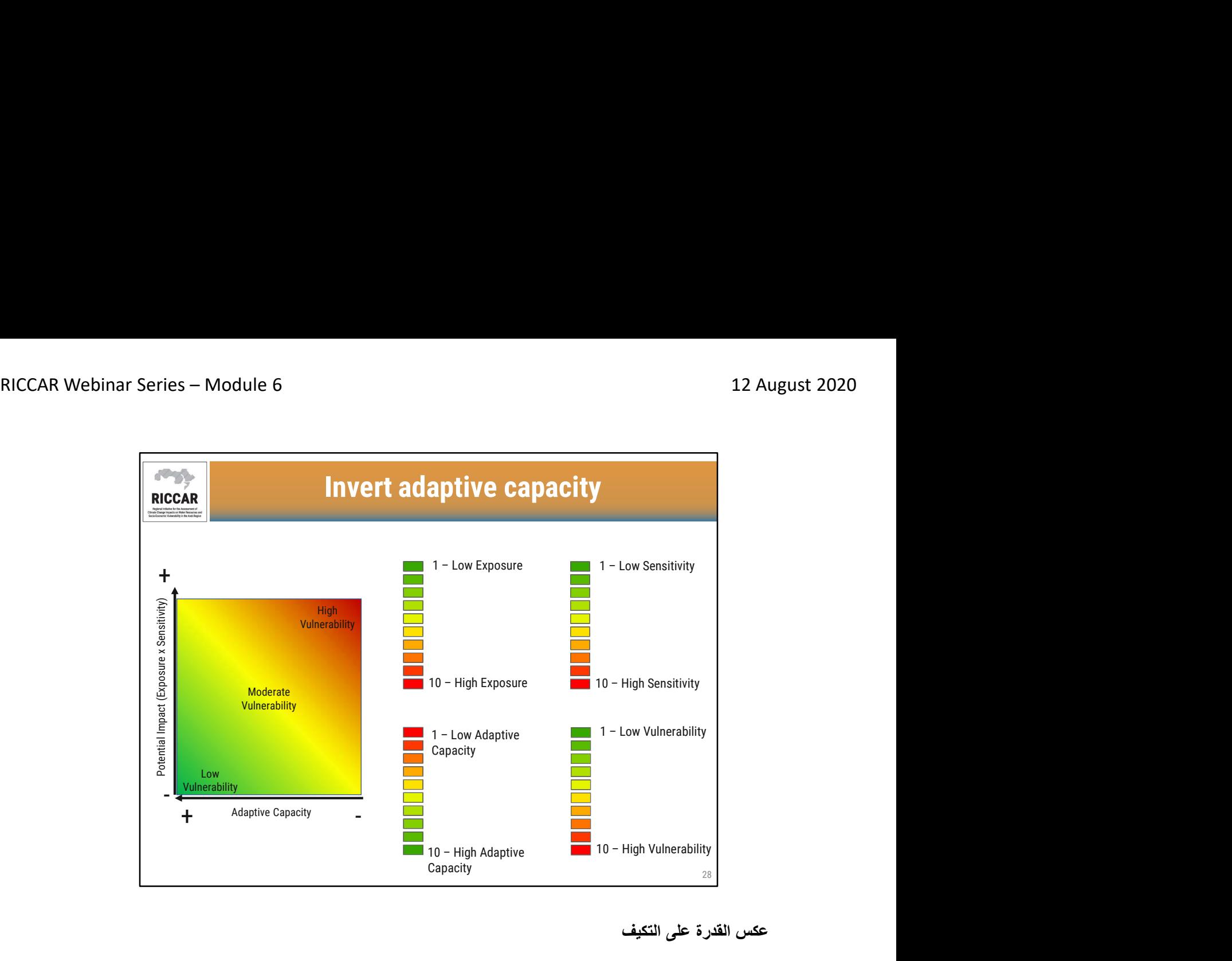

عكس القدرة على التكيف

- سيكون للتعرض والحساسية وقابلية التأثر ترقيم 1 تمثل حالة مواتية (أي التعرض المنخفض) ، و 10 تمثل حالة غير مواتية (أي التعرض العالي). يساعد نظام ألوان "ضوء التوقف" على تمثيل هذه القيم في تخطيط نظم المعلومات الجغرافية.
- من ناحية أخرى ، سيكون للقدرة على التكيف قيم 1 تمثل حالة غير مواتية (أي القدرة على التكيف المنخفضة) و 10 تمثل حالة مواتية (أي القدرة على التكيف العالية).
	- وبالتالي للحفاظ على جميع القيم المواتية معًا وجميع القيم غير المواتية معًا ، يجب عكس مؤشرات القدرة على التكيف قبل التجميع لتحديد قابلية التأثر.

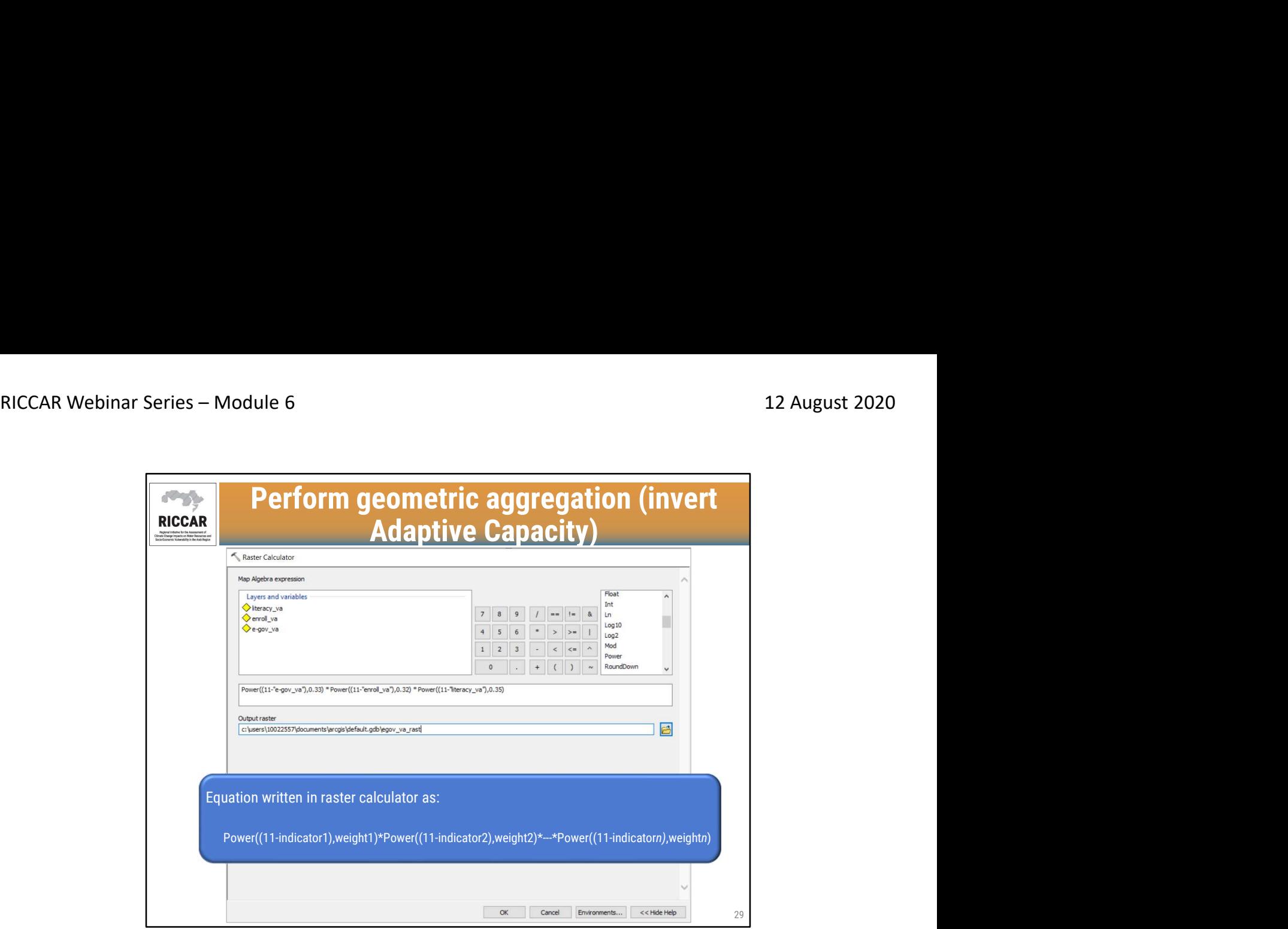

تنفيذ التجميع الهندسي -عكس القدرة على التكيف

• لعكس قيم مؤشر القدرة على التكيف ، اطرح من 11 (لقيم المؤشر التي تتراوح من 1 إلى 10). سيظل النطاق الناتج من 1 إلى 10 ، لكن قيم 1 تمثل الآن حالة مواتية (أي قدرة تكيف عالية) وستمثل قيم 10 الآن حالة غير مواتية (أي قدرة تكيف منخفضة).

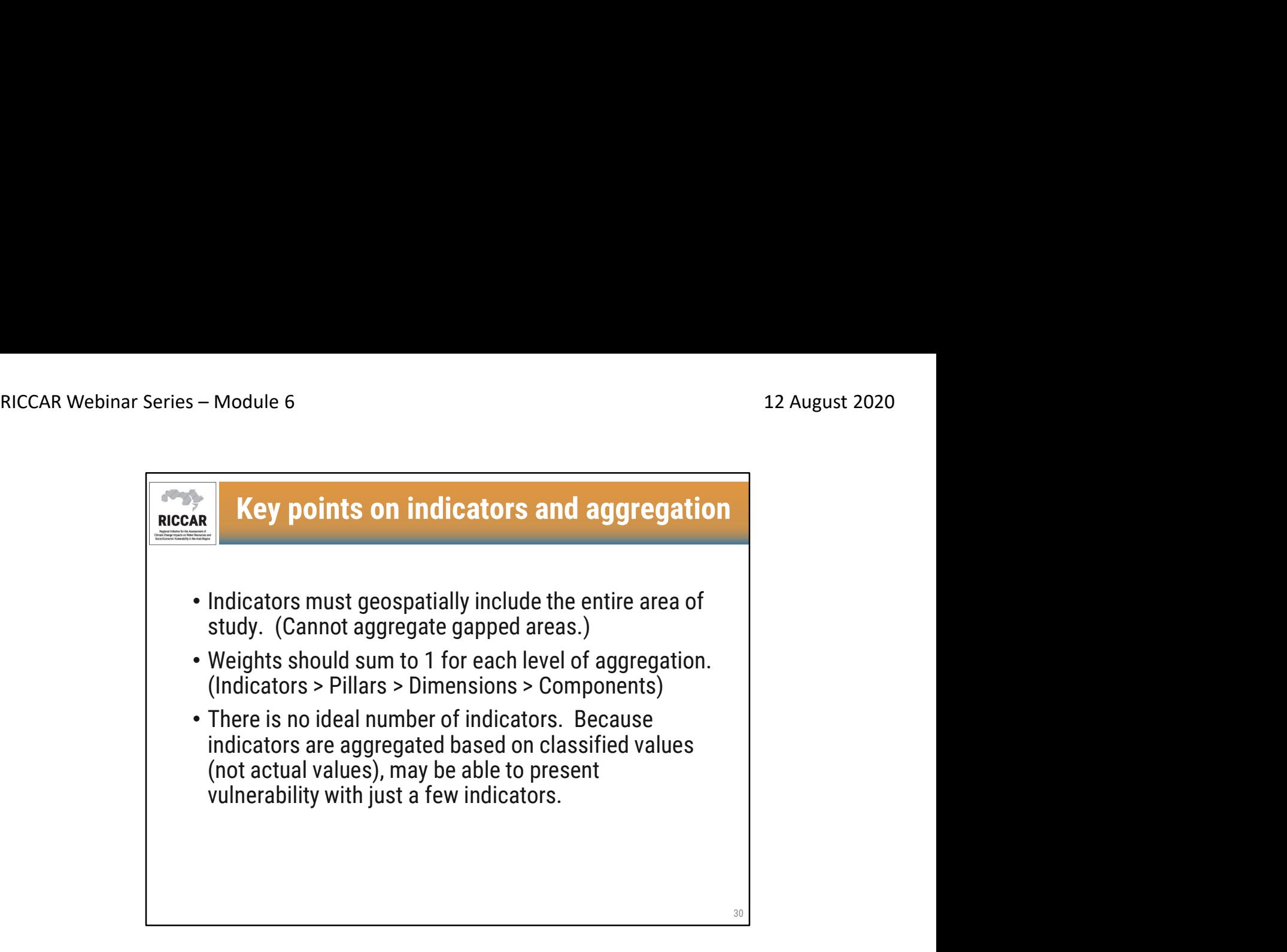

## النقاط الرئيسية للمؤشرات والتجميع

- يجب أن تشمل المؤشرات الجغرافية المكانية منطقة الدراسة بأكملها. (لا يمكن تجميع المناطق ذات الفجوات.)
	- يجب أن تكون الترجيحات 1 لكل مستوى من التجميع. (المؤشرات> الركائز> الأبعاد> المكونات)
- لا يوجد عدد مثالي من المؤشرات. نظرًا لأن المؤشرات يتم تجميعها استنادًا إلى القيم المصنفة (وليس القيم الفعلية) ، فقد تكون قادرة على عرض الضعف مع بعض المؤشرات فقط.
	- لاحظ أنه على الرغم من استخدام الركائز والأبعاد في ريكار، فإن هذا ليس ضروريًا. يمكن تجميع المؤشرات مباشرة في كل مكون من المكونات الثلاثة (التعرض ، الحساسية ، القدرة على التكيف).

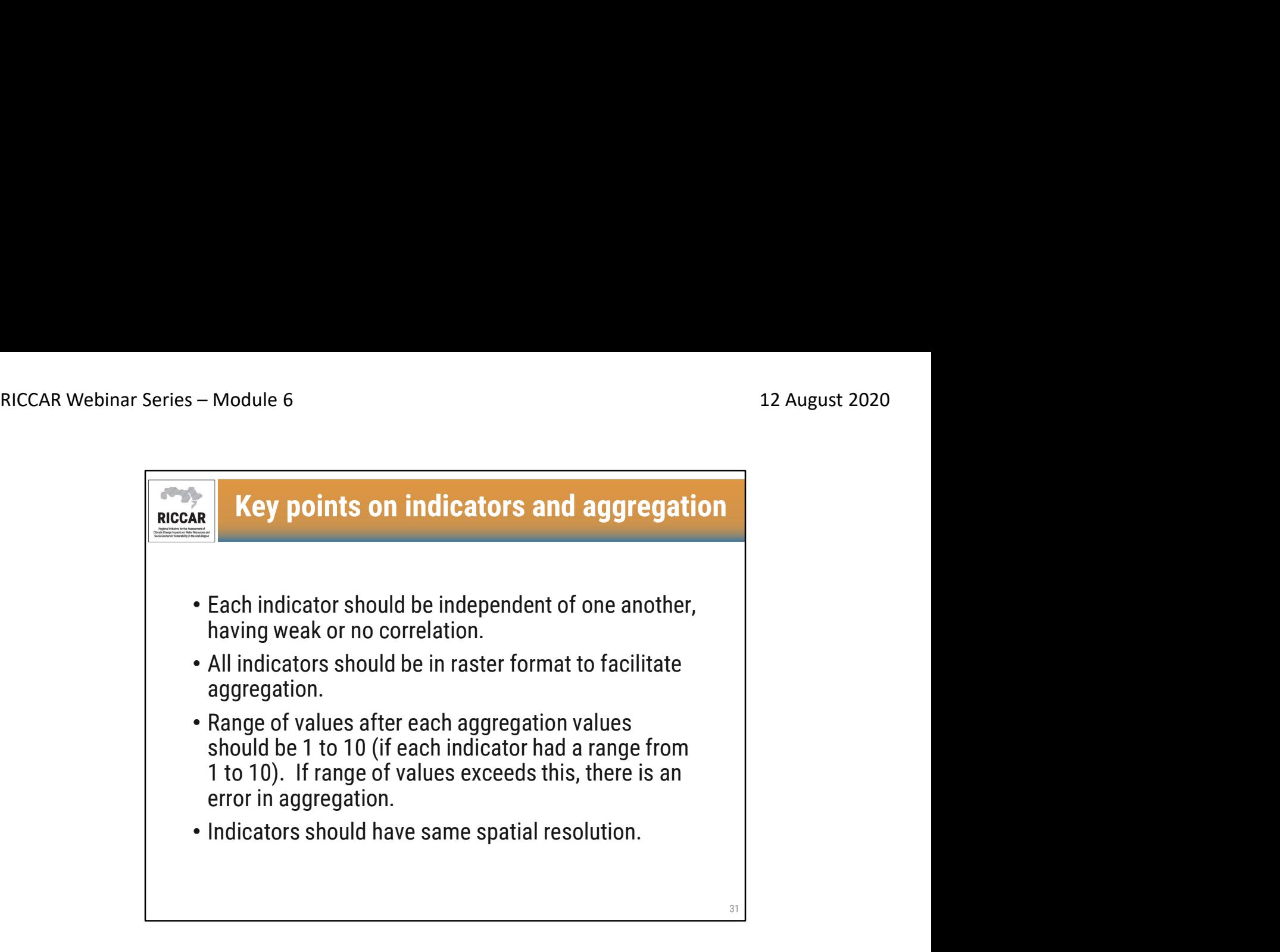

- ا**لنقاط الر<sub></sub>نيسية للمؤشر ات والتجميع**<br>• يجب أن يكون كل مؤشر مستقلاً عن الآخر ، مع وجود ارتباط ضعيف أو معدوم.
	- يجب أن تكون جميع المؤشرات في شكل بيانات نقطية لتسهيل التجميع.
- يجب أن يكون نطاق القيم بعد كل قيم تجميع من 1 إلى 10 (إذا كان لكل مؤشر نطاق من 1 إلى 10). إذا تجاوز نطاق القيم هذا ، فهناك خطأ في التجميع.
	- يجب أن يكون للمؤشرات نفس الدقة المكانية
- قد تكون بعض المؤشرات صيغة ملف شكلي. في مثل هذه الحالات ، قم بالتحويل إلى البيانات النقطية باستخدام أداة المضلع إلى البيانات النقطية ، الموجودة ضمن أدوات التحويل> إلى البيانات النقطية.

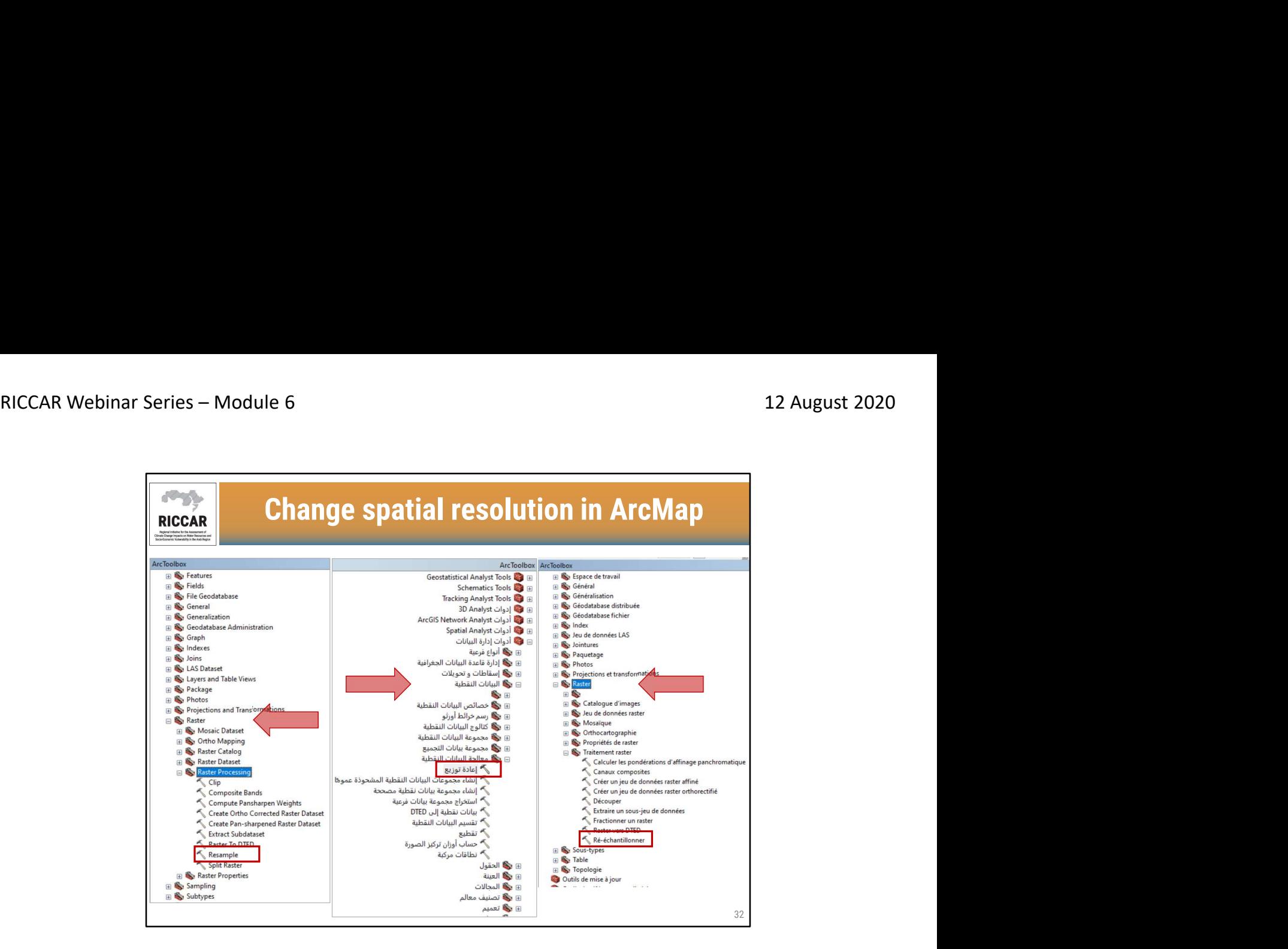

# تغيير الدقة المكانية في ArcMap

أداة إعادة تشكيل موجودة ضمن أدوات إدارة البيانات> البيانات النقطية> معالجة البيانات النقطية

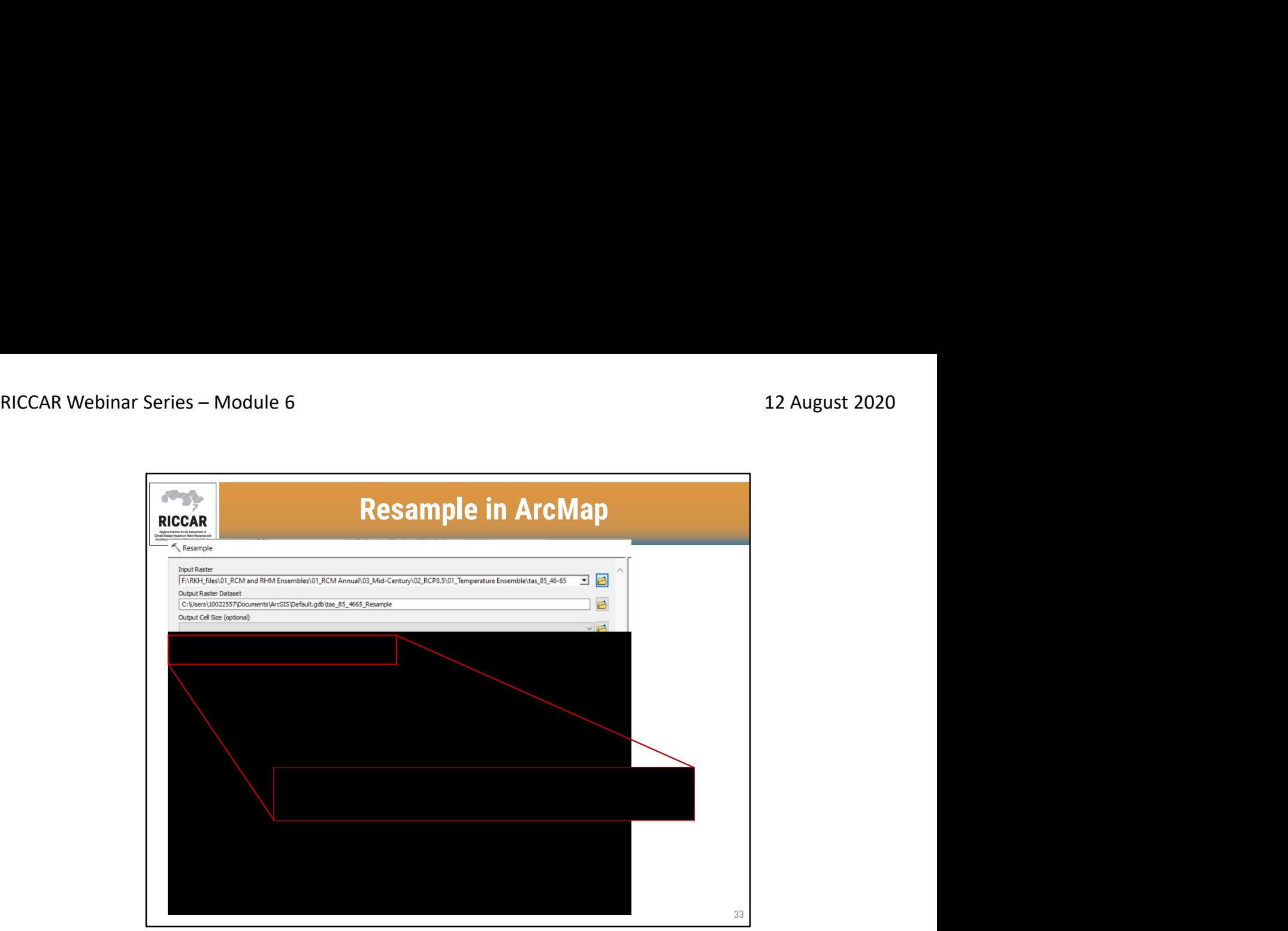

# إعادة التشكيل في ArcMap

- على سبيل المثال ، إعادة تشكيل بيانات درجة الحرارة لمنتصف القرن ، 8.5RCP
- يتم تحديد حجم خلية الإخراج بواسطة المستخدم ويتم تحديدها دائمًا تقريبًا بالدرجات بدلاً من الكيلومترات. قد تحتاج إلى استخدام أداة القياس في نظم المعلومات الجغرافية للتأكيد.

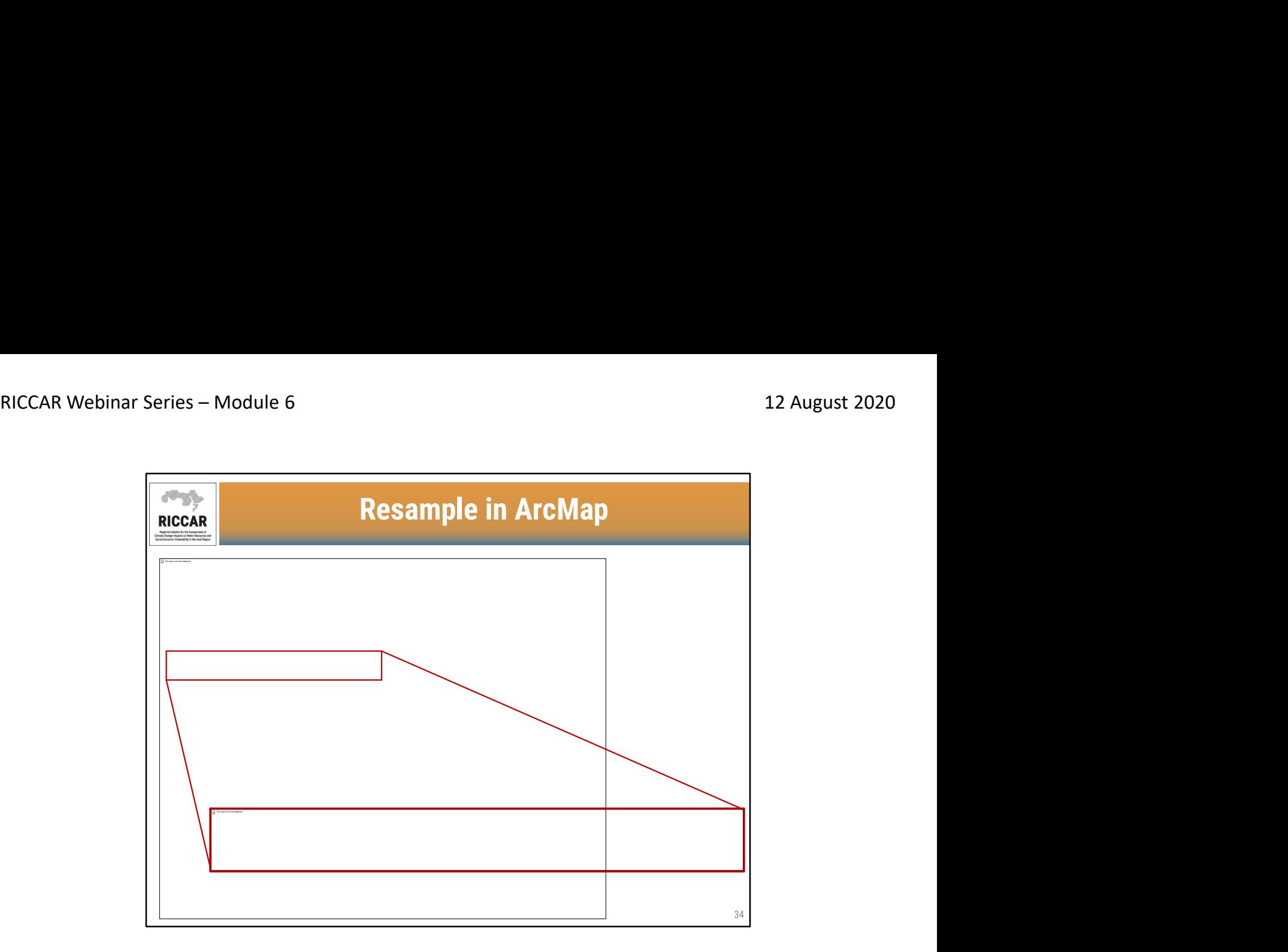

ArcMap إعادة التشكيل في

- تم إعادة تشكيل جميع المؤشرات المستخدمة في ريكار إلى ~ 1 كلم حجم خلية الشبكة (= 0.00833333 درجة).
	- تأكد من إدخال نفس الحجم لكل من Xو Y للحفاظ على خلية الشبكة المربعة.

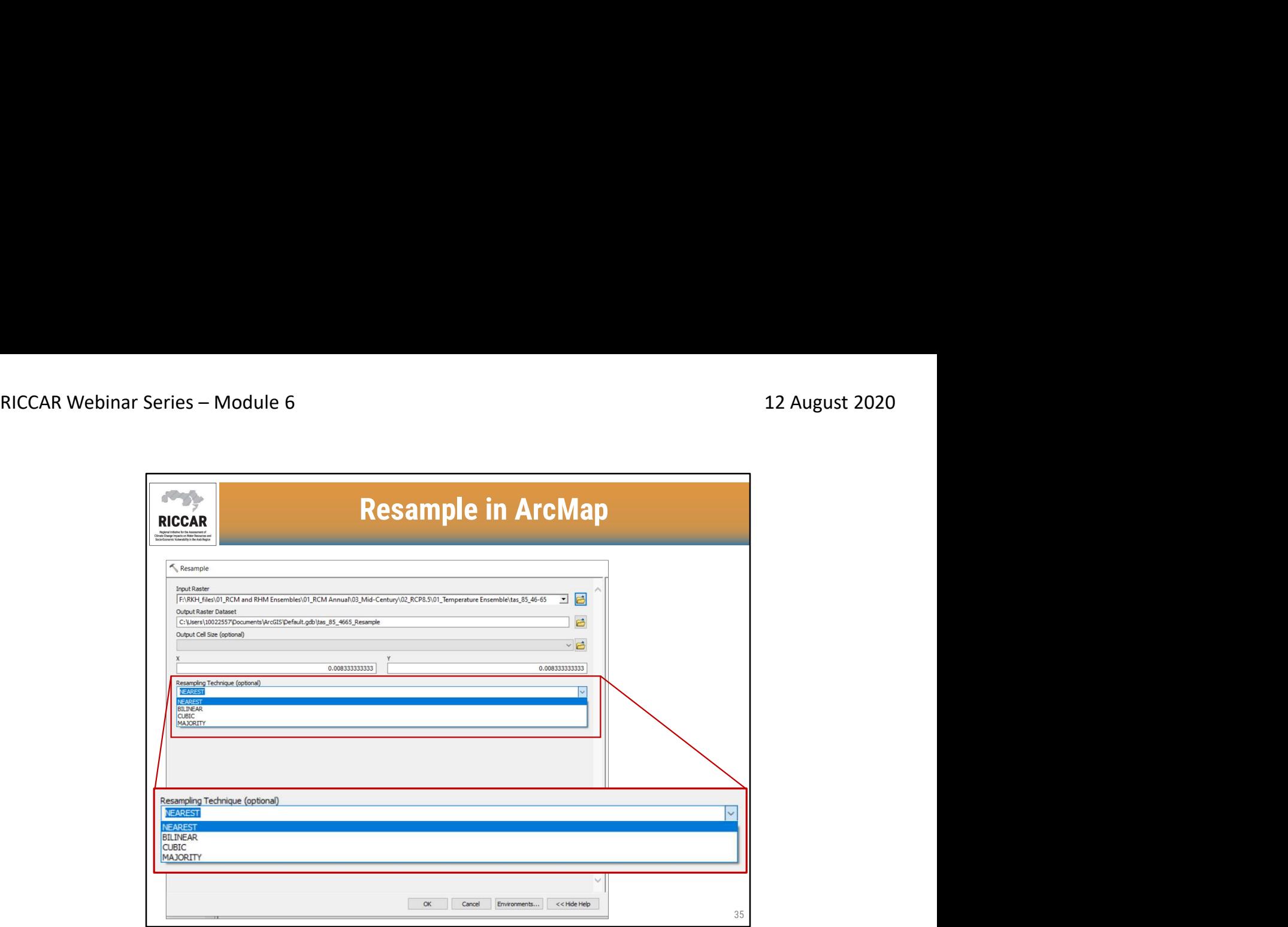

# إعادة التشكيل في ArcMap

- تقنيات إعادة التشكيل المختلفة للاختيار من بينها:
- o الأقربNearest : يقلل التغييرات على قيم بكسل حيث لا يتم إنشاء قيم جديدة. أفضل استخدام للبيانات المنفصلة ، مثل استخدام الأراضي.<br>Bilinear : يقوم بتقدير قيمة كل بكسل بمتوسط قيم 4 بكسلات الشبكة المحيطة.
	- - o التكعيبي Cubic : يقحم قيمة كل بكسل بمتوسط قيم 16 بكسل الشبكة المحيطة.
- o الأغلبية Majority : تحدد قيمة كل بكسل بنا ًء على القيمة الأكثر شيو ًعا في نافذة 3× .3 الأنسب للبيانات المنفصلة.
	- لإعادة تشكيل مؤشرات تقييم قابلية التأثر ، يوصى إما Bilinearأو Cubic . بالنسبة لريكار، تم استخدام إعادة التشكيل المكعب.

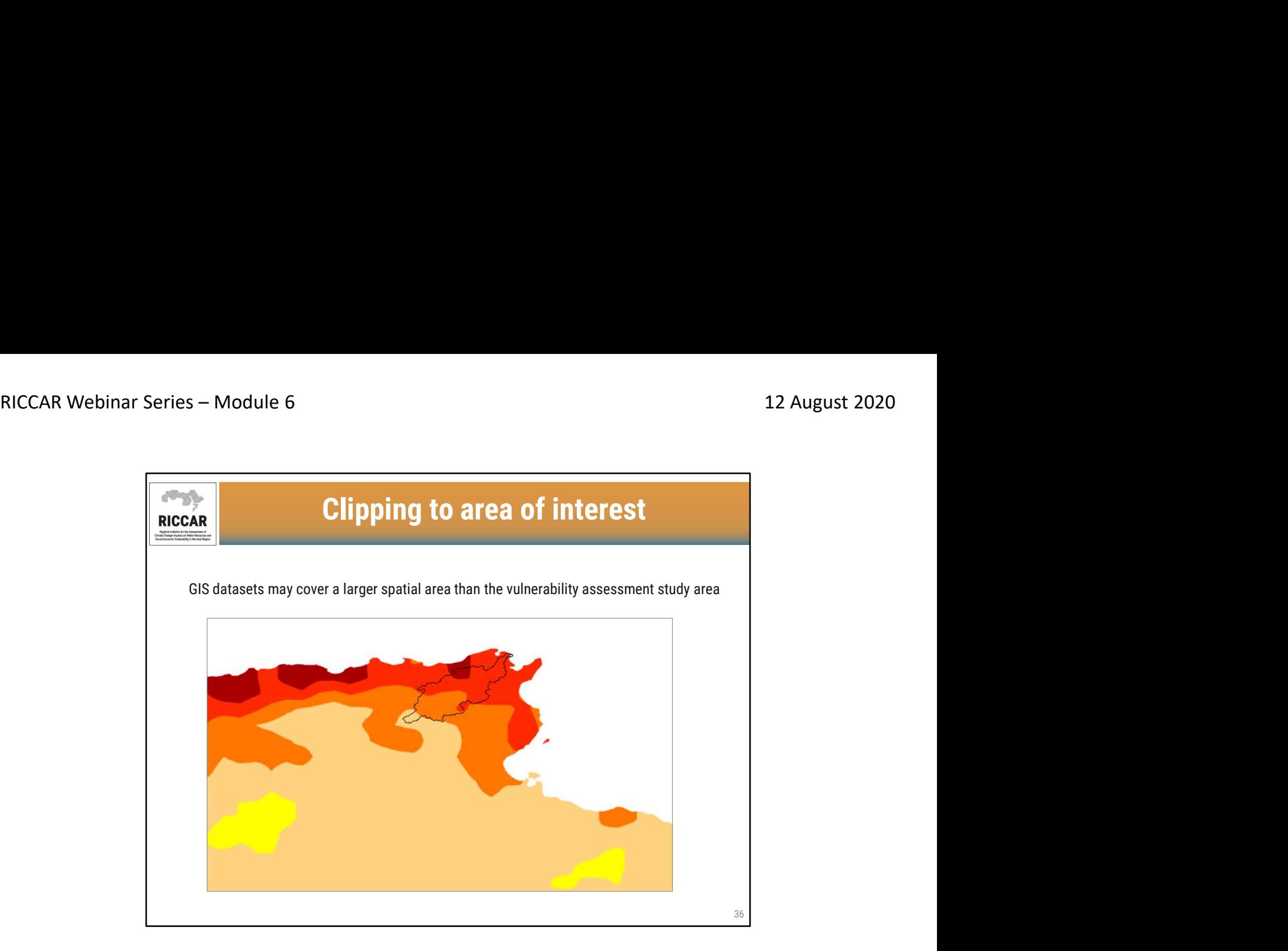

## قص منطقة الاهتمام

- قد تغطي مجموعات بيانات نظم المعلومات الجغرافية مساحة مكانية أكبر من منطقة دراسة تقييم قابلية التأثر
	- على سبيل المثال ، قص مؤشر التساقطات لحوض نهر مجردة

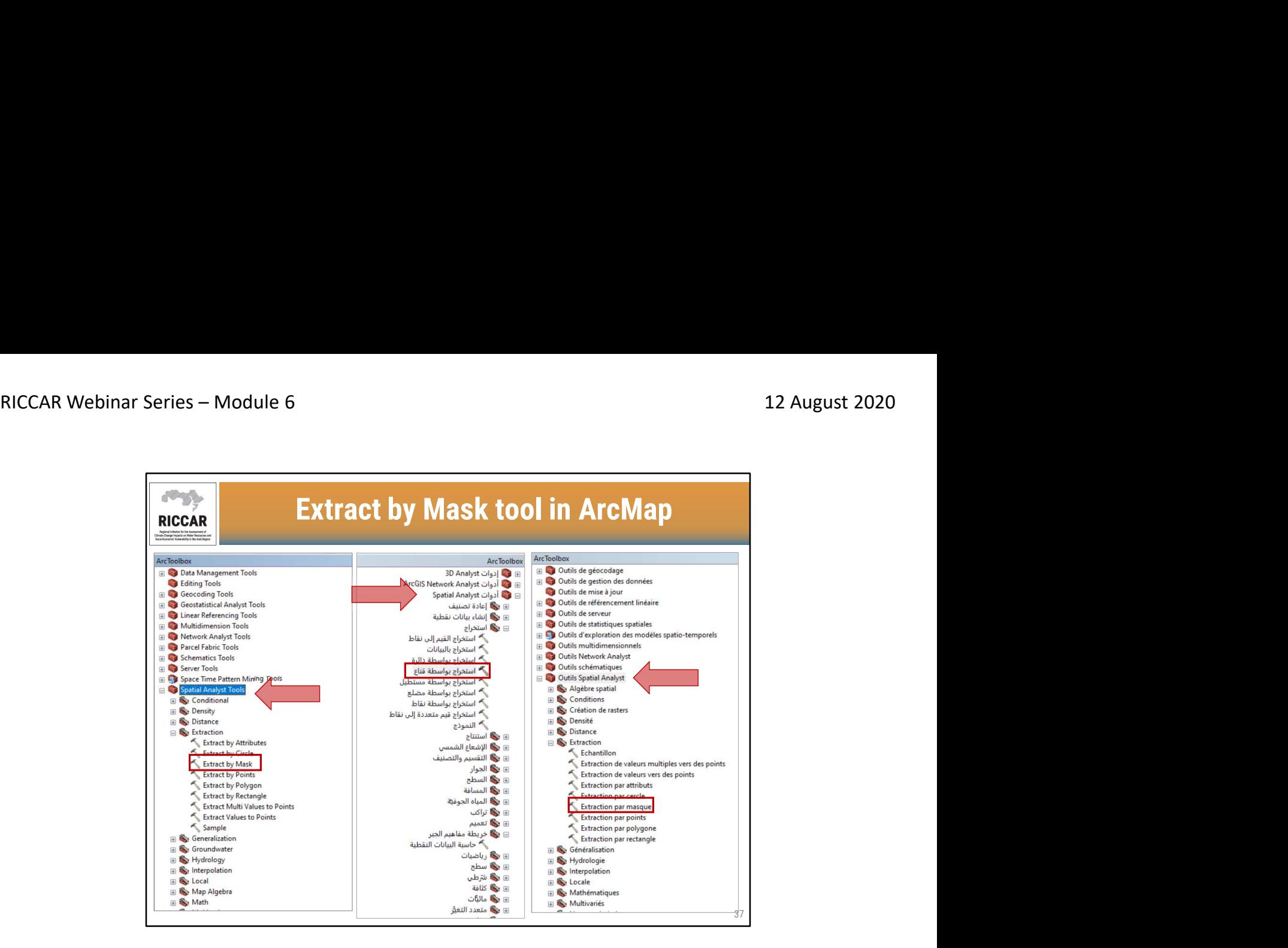

# استخراج بواسطة أداة القناع في ArcMap

- لا يمكن قص البيانات النقطية بنفس طريقة قص ملف الشكل (باستخدام أداة Clip(
- يمكنك الاستخراج باستخدام القناع لقص البيانات النقطية إلى منطقة الاهتمام ، الموجودة ضمن أدوات المحلل المكاني> الاستخراج بواسطة قناع.
- لاحظ أنه يجب أن يكون لدى المستخدمين ترخيص المحلل المكاني متاحًا ويتم تفعيله. قم بالتفعيل بتحديد التخصيص > ملحقات.

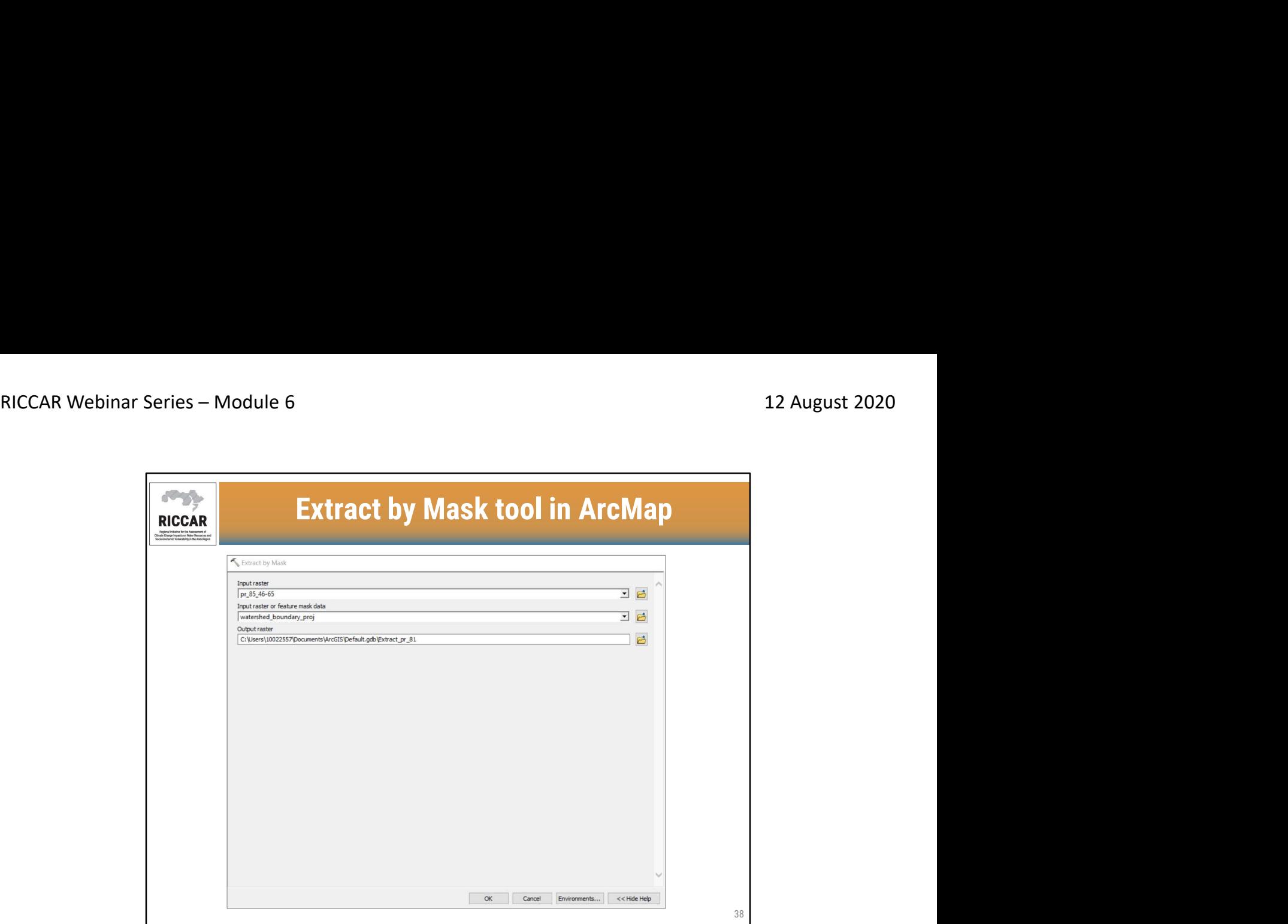

# استخراج بواسطة أداة القناع في ArcMap

أدخل البيانات النقطية للإدخال و "القناع" (إما ملف شكل أو بيانات نقطية أخرى تستخدم للتقطيع) ، وبيانات الإخراج<br>المعرفة من قبل المستخدم

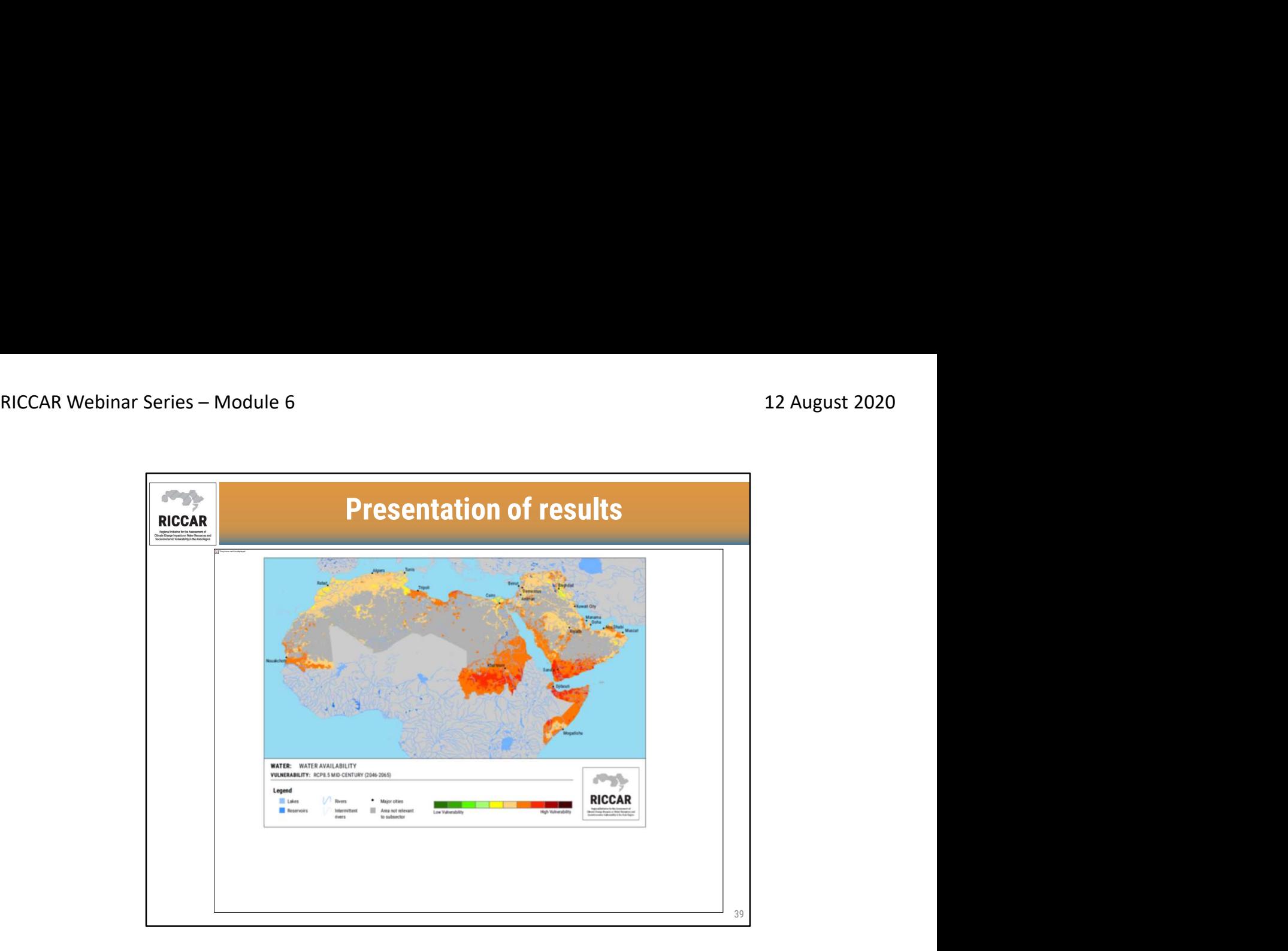

عرض النتائج

- مثال خريطة قابلية التأثر من ريكار
- درجة قابلية تأثر منخفضة: أخضر ؛ قابلية تأثر معتدل: أصفر ؛ درجة عالية من قابليةالتأثر: أحمر.
- بالنسبة لـ ريكار ، قررت فقط إظهار النتائج لمجال الاهتمام لكل قطاع فرعي (وليس المنطقة العربية بأكملها). بالنسبة لهذا القطاع الفرعي ، استندت منطقة الدراسة لتوافر المياه إلى المناطق المأهولة والمراعي والمحاصيل<br>والأراضي الرطبة والغابات

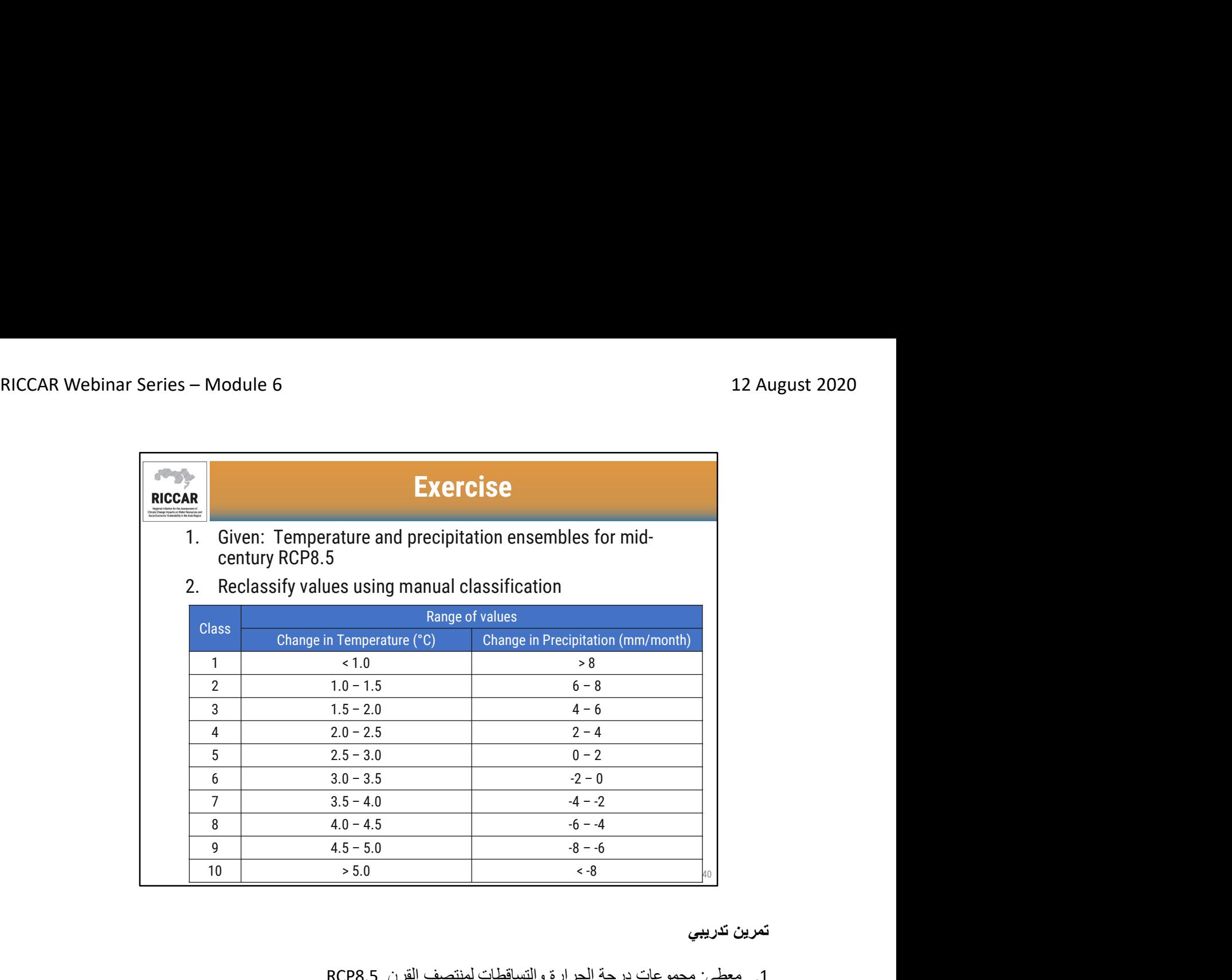

تمرين تدريبي

- .1 معطى: مجموعات درجة الحرارة والتساقطات لمنتصف القرن 8.5RCP
	- .2 إعادة تصنيف القيم باستخدام التصنيف اليدوي
		- لاحظ أنه لا يمكن استخدام جميع الفئات.

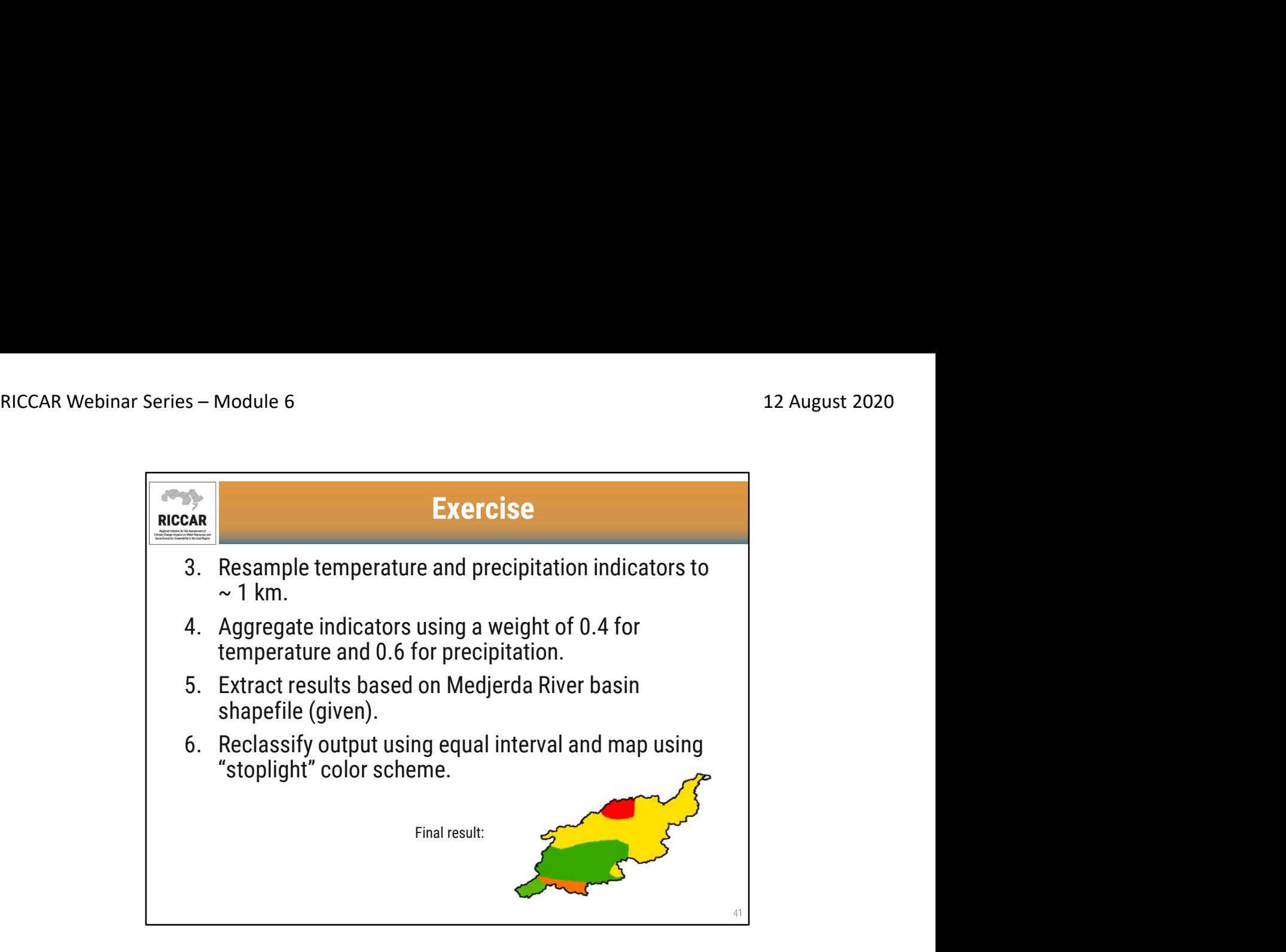

- **تمرين تدريب***ي*<br>3. إعادة تشكيل مؤشرات درجة الحرارة والتساقطات إلى ~ 1 كم.
- .4 المؤشرات الإجمالية باستخدام ترجيح 0.4 لدرجة الحرارة و 0.6 لهطول الأمطار.
	- .<br>5. استخلاص النتائج بناء على ملف شكل حوض نهر مجردة (معطى).
- .6 أعد تصنيف الناتج باستخدام فاصل زمني متساوي وخريطة باستخدام نظام ألوان "التوقف".

النتيجة النهائية

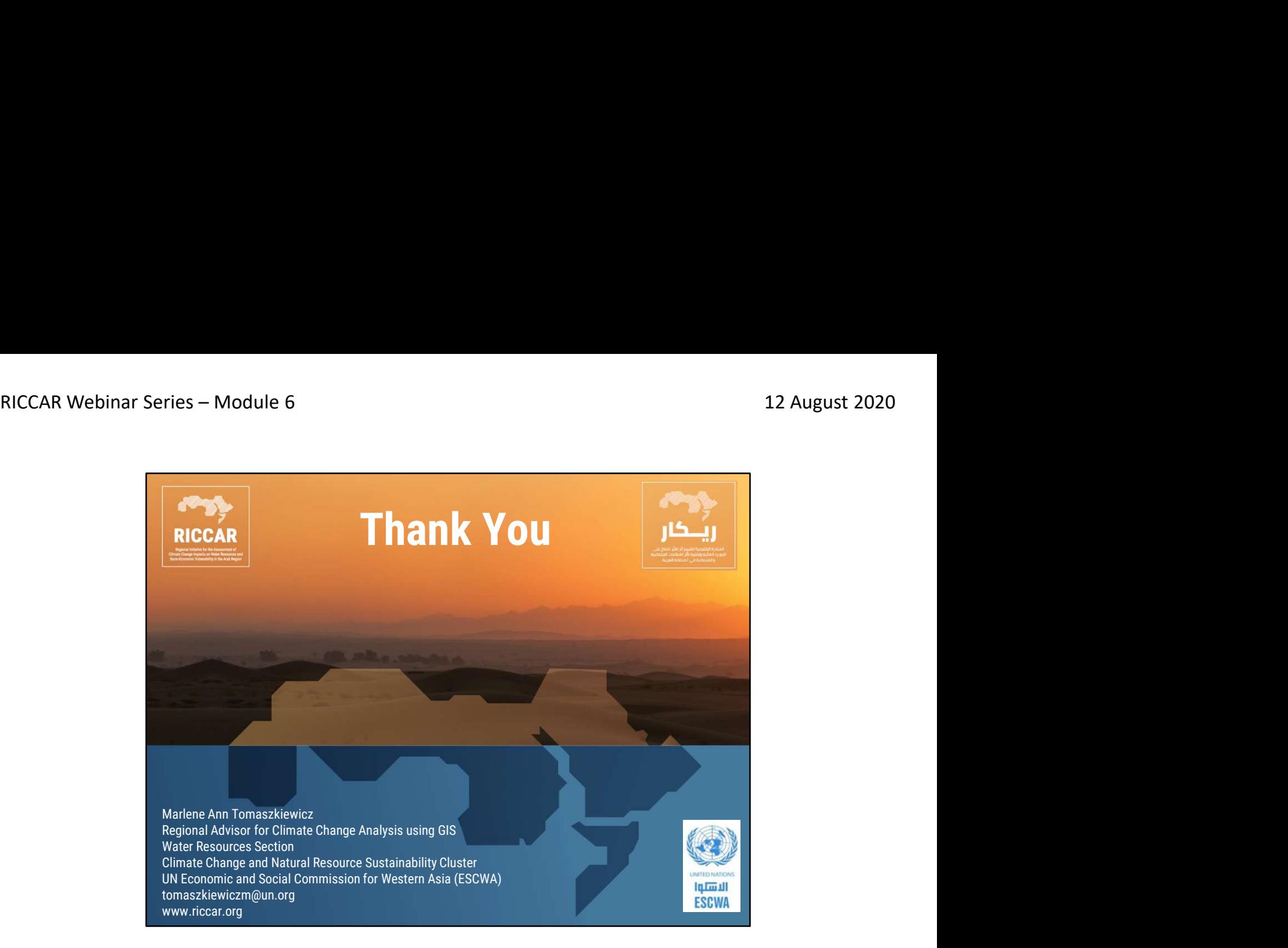

# شكراً

مارلين آن توماسكيفتش المستشار الإقليمي لتحليل تغير المناخ باستخدام نظم المعلومات الجغرافية قسم الموارد المائية مجموعة تغير المناخ واستدامة الموارد الطبيعية لجنة الأمم المتحدة الاقتصادية والاجتماعية لغربي آسيا (الإسكوا) tomaszkiewiczm@un.org www.riccar.org